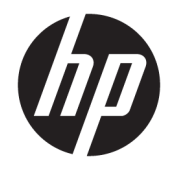

Ръководство за справки по хардуера

© Copyright 2018, 2019 HP Development Company, L.P.

Windows е или регистрирана търговска марка, или търговска марка на Microsoft Corporation в Съединените щати и/или други държави.

Информацията, която се съдържа тук, подлежи на промяна δез предизвестие. Единствените гаранции за продуктите и услугите на HP са изрично изложени в гаранционните карти, придружаващи въпросните продукти и услуги. Нищо от споменатото тук не следва да се тълкува и приема като допълнителна гаранция. HP не носи отговорност за технически или редакторски грешки или пропуски в настоящия документ.

Трето издание: юни 2019 г.

Първо издание: май 2018 г.

Номенклатурен номер на документа: L16872-263

#### **Декларация за продукта**

Това ръководство за потреδителя описва функции, които са оδщи за повечето модели. Вашият компютър може да не разполага с някои от функциите.

Не всички функции са налични във всички издания или версии на Windows. Възможно е системите да изискват надстроен и/или отделно закупен хардуер, драйвери, софтуер или актуализация на BIOS, за да се възползвате изцяло от функционалността на Windows. Windows 10 се актуализира автоматично, което е винаги активирано. Могат да бъдат начислени такси от интернет доставчика, а също така може да има и допълнителни изисквания нататък във времето по отношение на актуализациите. Вижте [http://www.microsoft.com.](http://www.microsoft.com)

За достъп до най-новите ръководства на потреδителя за вашия продукт отидете на <http://www.hp.com/support>и следвайте указанията, за да намерите своя продукт. След това изδерете **Ръководства за**  потребителя.

#### **Условия за използване на софтуера**

Като инсталирате, копирате, изтегляте или използвате по друг начин предварително инсталиран на компютъра софтуерен продукт, се съгласявате да се оδвържете с условията на Лицензионното споразумение с крайния потреδител (ЛСКП) на HP. Ако не приемете тези лицензионни условия, единствената компенсация е да върнете целия неизползван продукт (хардуер и софтуер) в рамките на 14 дни срещу пълно възстановяване на сумата, което зависи от съответните правила за възстановяване на вашия търговец.

За допълнителна информация или за заявка за пълно възстановяване на стойността на компютъра се свържете с вашия търговец.

#### **Относно това ръководство**

Това ръководство предоставя основна информация за надстройка на δизнес компютри HP ProDesk.

- <u>/ Предупреждение!</u> Показва опасна ситуация, която, ако не бъде избегната, **може да** доведе до тежко нараняване или смърт.
- <u>/\ ВНИМАНИЕ:</u> Показва опасна ситуация, която, ако не бъде избегната, може да доведе до леко или средно нараняване.
- $\ddot{a}$  ВАЖНО: Показва информация, считана за важна, но несвързана с опасност (например съобщения, свързани с увреждане на имущество). Предупреждава потреδителя, че неизпълнението на процедура така, както е описана, може да доведе до загуба на данни или повреда на хардуер или софтуер. Също така съдържа важна информация за оδяснение на идея или за изпълнение на задача.
- **<del>‡</del>у забележка:** Съдържа допълнителна информация за подчертаване или допълване на важни моменти от главния текст.
- **СЪВЕТ:** Предоставя полезни съвети за изпълнение на задача.

# Съдържание

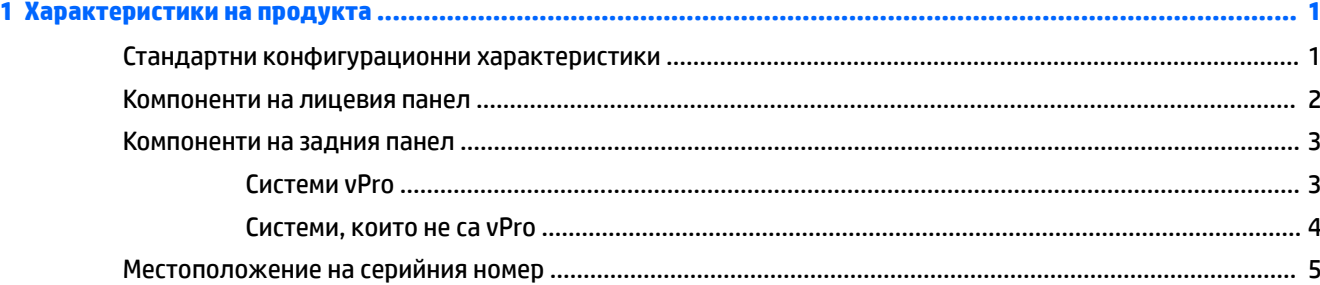

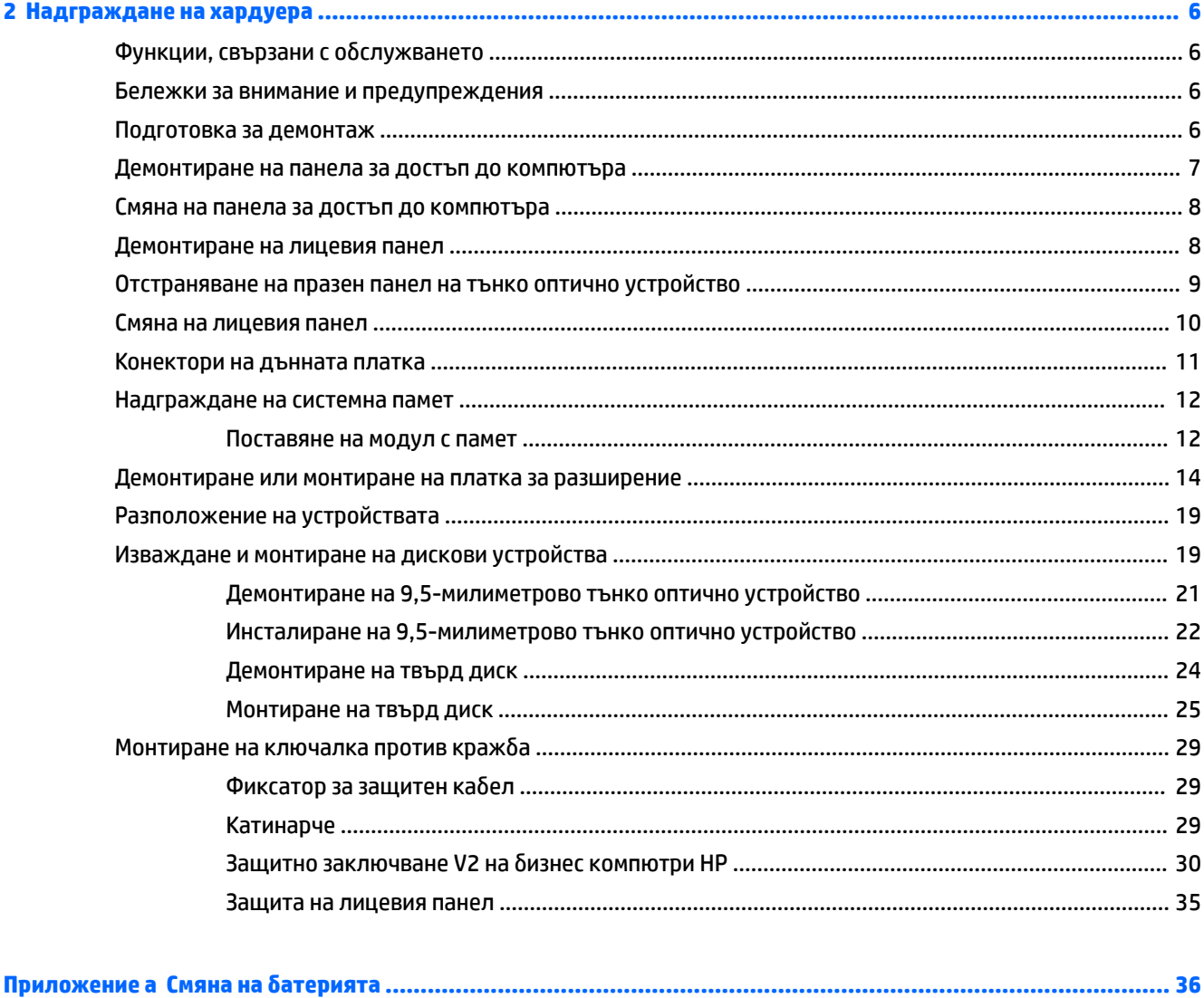

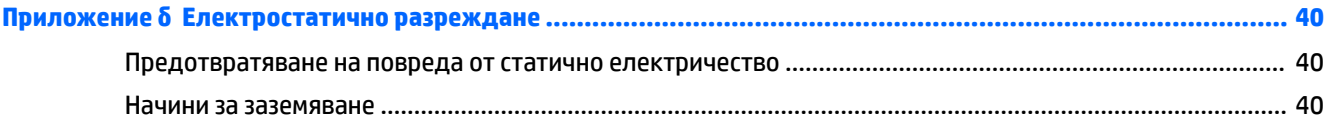

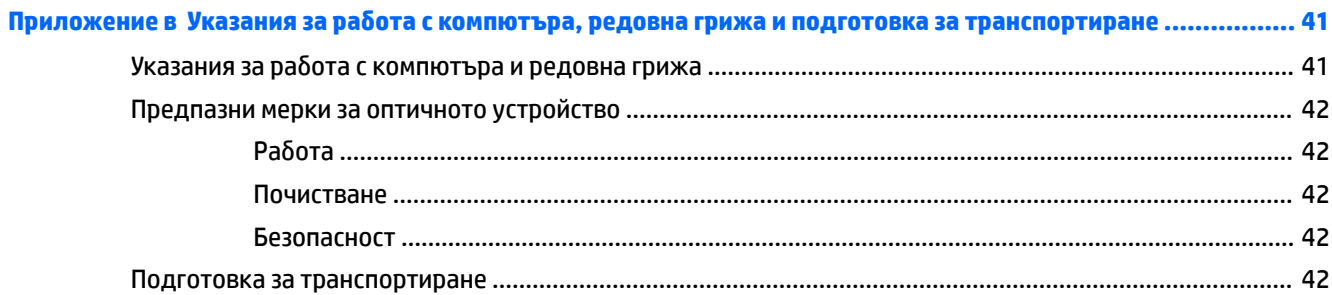

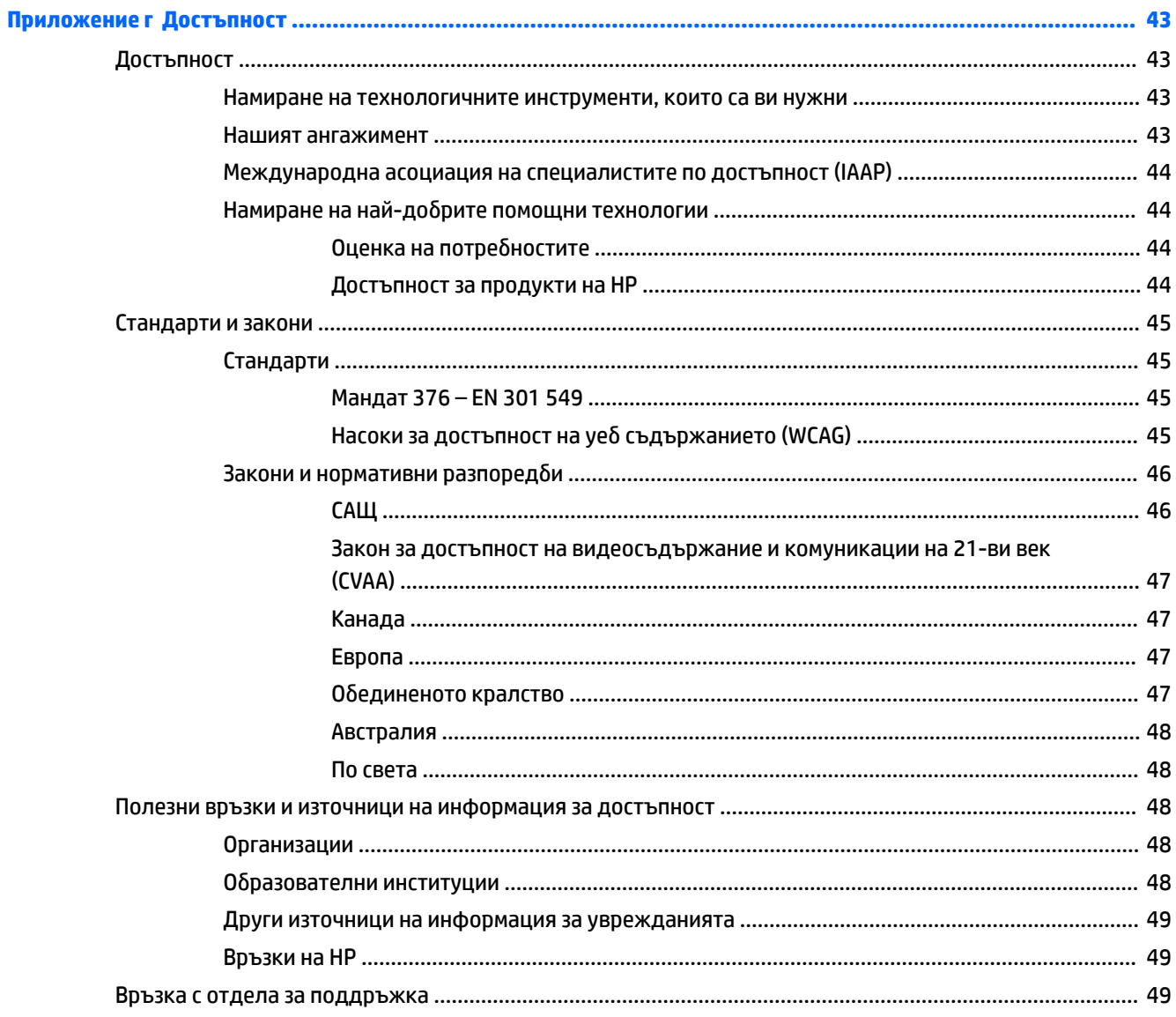

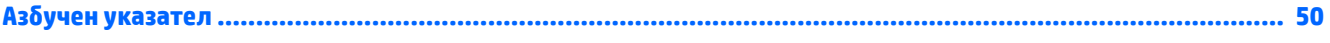

# <span id="page-8-0"></span>**1 Характеристики на продукта**

## **Стандартни конфигурационни характеристики**

Характеристиките се различават според модела. За помощ при поддръжка и за да научите повече за хардуера и софтуера, инсталиран на вашия модел компютър, стартирайте помощната програма HP Support Assistant.

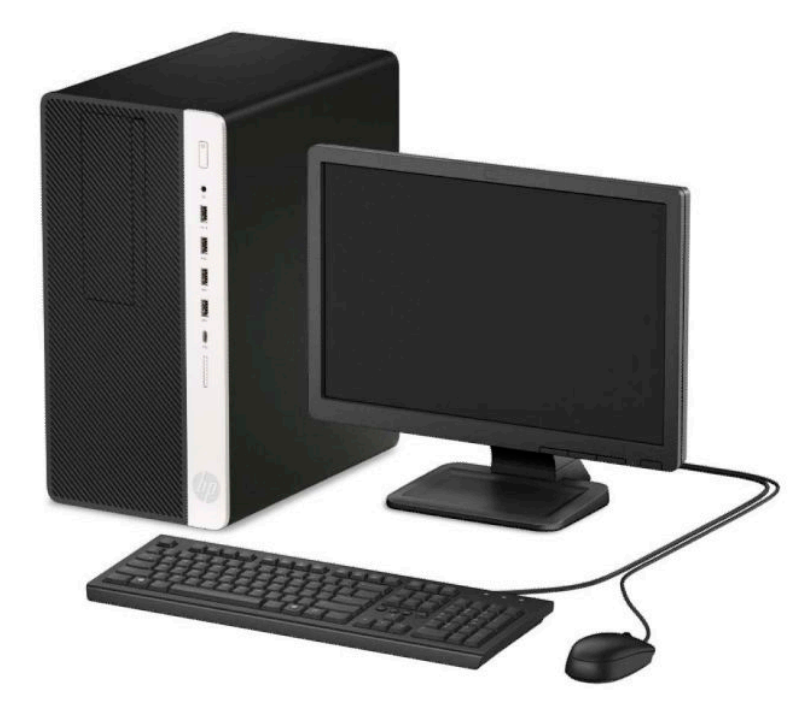

# <span id="page-9-0"></span>**Компоненти на лицевия панел**

Конфигурацията на устройствата може да се различава според модела. Някои модели имат капаче върху отделението за оптичното устройство.

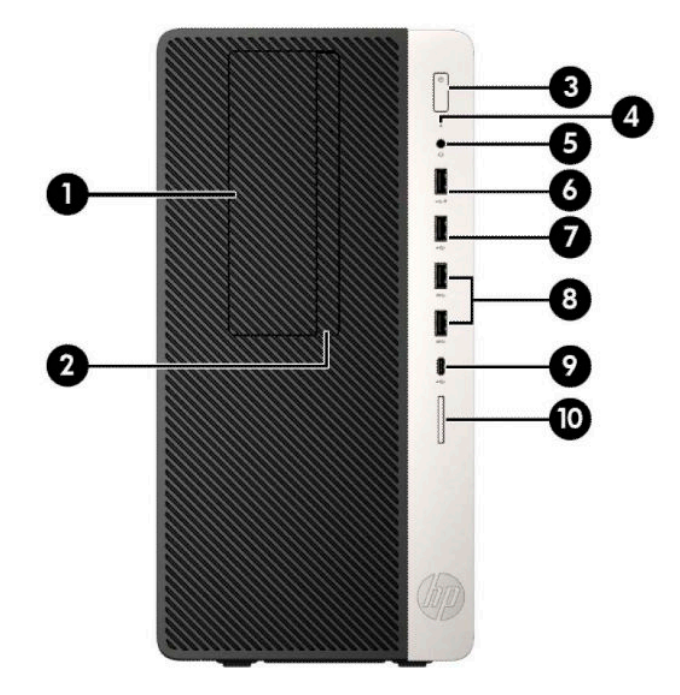

#### **Ͷ΄δлиц΄ 1-1 Компоненти на лицевия панел**

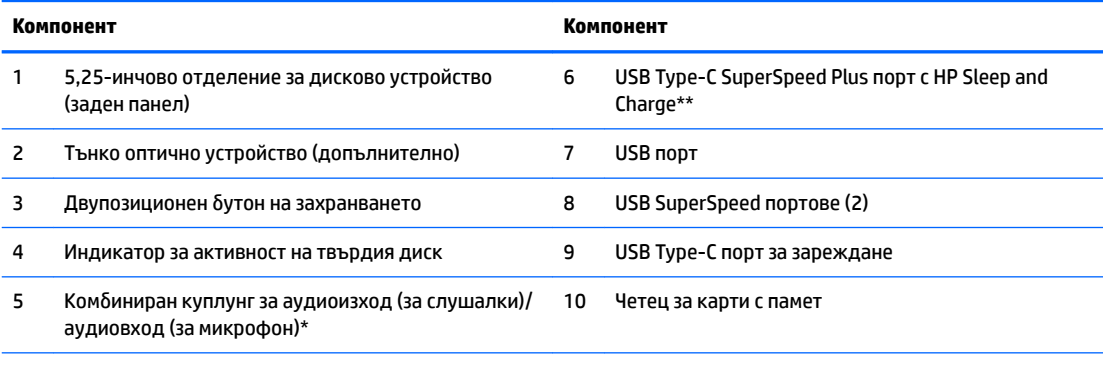

\* Когато дадено устройство е свързано към комбиниран куплунг, се показва диалогов прозорец. Изберете типа свързано устройство.

\*\* Този порт свързва USB устройство, осигурява високоскоростен пренос на данни и дори когато компютърът е изключен зарежда продукти като моδилни телефони, камери, устройства за проследяване на физическата активност или интелигентни часовници.

# <span id="page-10-0"></span>**Компоненти на задния панел**

Вижте следните изображения и таблици за компоненти в задната част на системи vPro и такива, които не са vPro.

#### **Системи vPro**

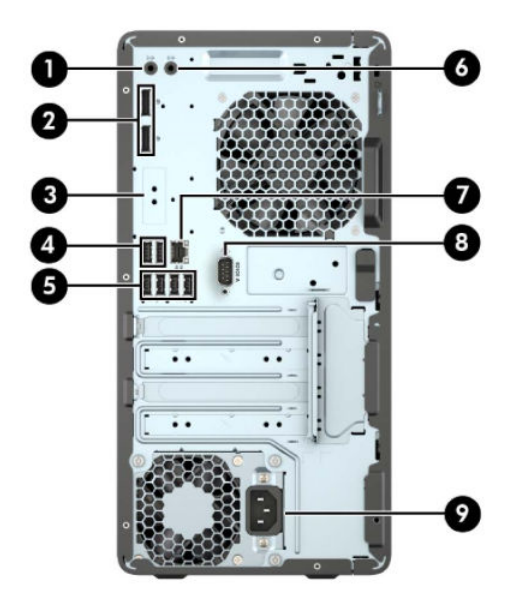

**Ͷ΄δлиц΄ 1-2 Компоненти на задния панел**

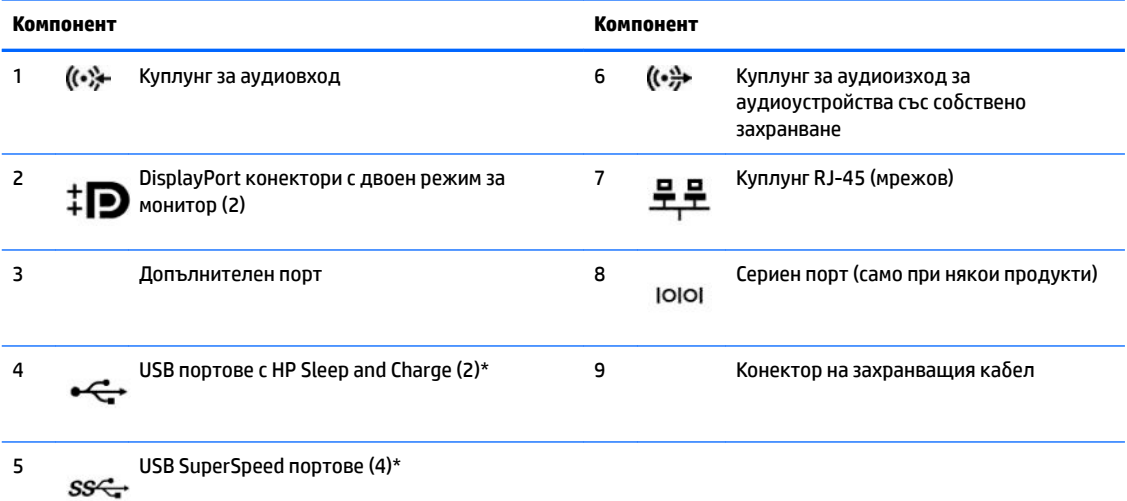

\* Тези портове свързват USB устройство, осигуряват високоскоростен пренос на данни и дори когато компютърът е изключен зарежда продукти като моδилни телефони, камери, устройства за проследяване на физическата активност или интелигентни часовници.

**ЗАБЕЛЕЖКА:** Ако използвате USB клавиатура, HP препоръчва да свържете клавиатурата към някой от USB портове със Събуждане от функция S4/S5.

Когато в някой от слотовете на дънната платка е инсталирана графична карта, могат да бъдат използвани видео конекторите на графичната карта и/или на вградената видео карта в дънната платка. Видът на инсталираната графична карта и софтуерната конфигурация ще определят поведението.

Графиките на дънната платка могат да бъдат деактивирани чрез промяна на настройките в Computer Setup.

#### <span id="page-11-0"></span>**Системи, които не са vPro**

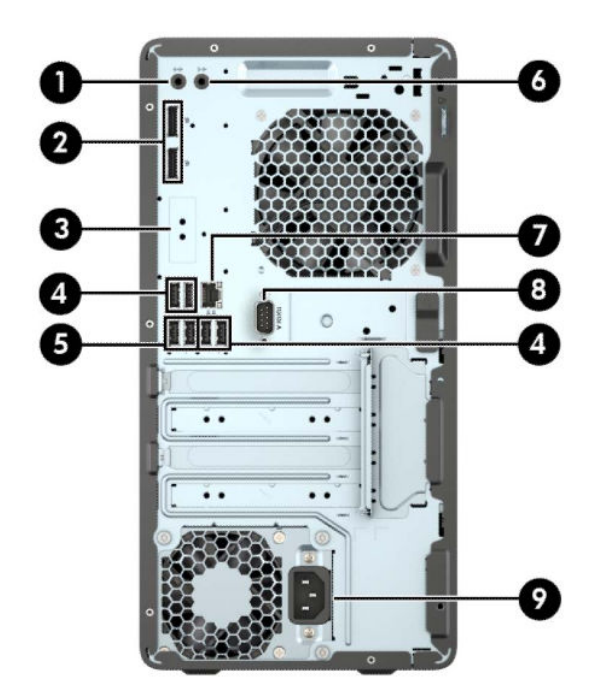

#### **Ͷ΄δлиц΄ 1-3 Компоненти на задния панел**

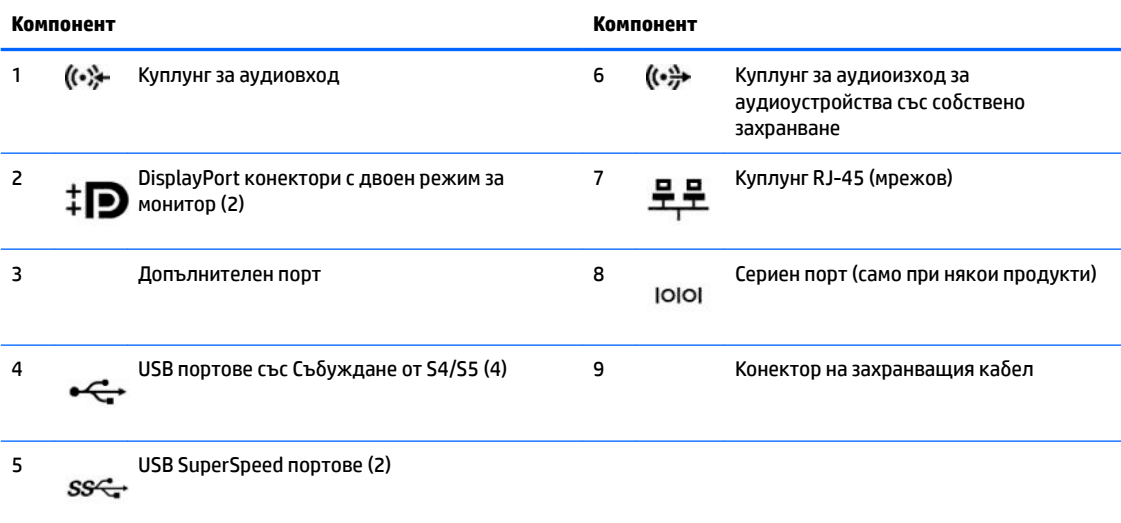

**ЗАБЕЛЕЖКА:** Ако използвате USB клавиатура, HP препоръчва да свържете клавиатурата към някой от USB портове със Събуждане от S4/S5 функция.

Когато е инсталирана графична карта в един от слотовете на дънната платка, видео конекторите на графичната карта и/или на вградената видео карта в дънната платка могат да се използват. Видът на инсталираната графична карта и софтуерната конфигурация ще определят поведението.

Графиките на системната платка могат да се деактивират чрез промяна на настройките в Computer Setup.

# <span id="page-12-0"></span>**Местоположение на серийния номер**

Всеки компютър има уникален сериен номер и продуктов идентификатор, които се намират от външната страна на компютъра. Пазете тези номера при неоδходимост от свързване с отдела за обслужване на клиенти.

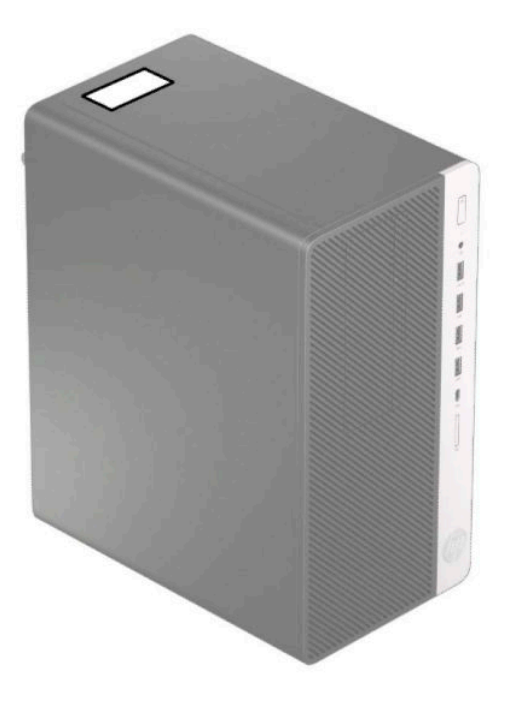

# <span id="page-13-0"></span>**2 Надграждане на хардуера**

# **Функции, свързани с обслужването**

Този компютър има функции, които улесняват надстройката и сервизното му обслужване. За някои от инсталационните процедури, описани в тази глава, е необходима отвертка тип "звезда" T15 или плоска отвертка.

### **Бележки за внимание и предупреждения**

Преди да извършите надграждане, не забравяйте да прочетете всички приложими инструкции, δележки за внимание и предупреждение в това ръководство.

**∕∆ предупреждение!** За да намалите риска от нараняване от токов удар, горещи повърхности или пожар:

Извадете захранващия кабел от електрическия контакт и оставете вътрешните системни компоненти да се охладят, преди да ги докоснете.

Не включвайте телекомуникационни или телефонни съединители в гнездата на мрежовите платки.

Не изключвайте заземяващия щепсел на захранващия кабел. Заземяващият щепсел е важно предпазно съоръжение.

Включвайте захранващия кабел в заземен контакт, който е лесно достъпен по всяко време.

За да намалите риска от сериозни наранявания, прочетете Ръководството за безопасна и удобна работа. В него е описано правилното разполагане на работната станция и се съдържа информация за подходящата поза, както и за здравословните и правилни работни навици на потребителите на компютри. В Ръководството за безопасна и удобна работа има също и важна информация за електрическата и механичната безопасност. Ръководството за безопасна и удобна работа може да δъде намерено в интернет на <http://www.hp.com/ergo>.

**ПРЕДУПРЕЖДЕНИЕ!** Активни и движещи се части във вътрешността.

Изключете захранването на оборудването, преди да отстраните корпуса.

Подменете и обезопасете корпуса, преди да включите оборудването отново.

**(<u>† гаджно:</u> Статичното електричество може да повреди електрическите компоненти на компютъра и** допълнителното оборудване. Преди да започнете тези процедури, се уверете, че сте се разредили от статично електричество, като докоснете за кратко заземен метален оδект. Вж. [Електростатично](#page-47-0) [разреждане на страница 40](#page-47-0) за допълнителна информация.

Когато компютърът е включен към променливотоково захранване, дънната платка винаги е под напрежение. Трябва да извадите захранващия кабел от контакта, преди да отворите компютъра, за да предотвратите повреждане на вътрешните компоненти.

### **Подготовка за демонтаж**

- **1.** Отстранете/освоδодете всички защитни механизми, които препятстват отварянето на компютъра.
- **2.** Извадете от компютъра всички сменяеми носители като компактдискове или USB флаш устройства.
- <span id="page-14-0"></span>**3.** Изключете компютъра чрез операционната система, а след което изключете и външните устройства.
- **4.** Изключете захранващия кабел от контакта и разкачете външните устройства.
- **127 важно:** Независимо дали компютърът е включен или изключен, дънната платка винаги е под напрежение докато системата е включена в работещ електрически контакт. Трябва да изключите захранващия кабел, за да предотвратите повреждане на вътрешните компоненти на компютъра.

## **Демонтиране на панела за достъп до компютъра**

За да получите достъп до вътрешните компоненти, трябва да свалите панела за достъп:

- **1.** Подгответе компютъра за демонтаж (вж. [Подготовка за демонтаж на страница 6](#page-13-0)).
- **2.** Плъзнете ключалката на панела за достъп (1) наляво, плъзнете панела към задната част на компютъра (2) и след това го повдигнете и извадете от шасито (3).

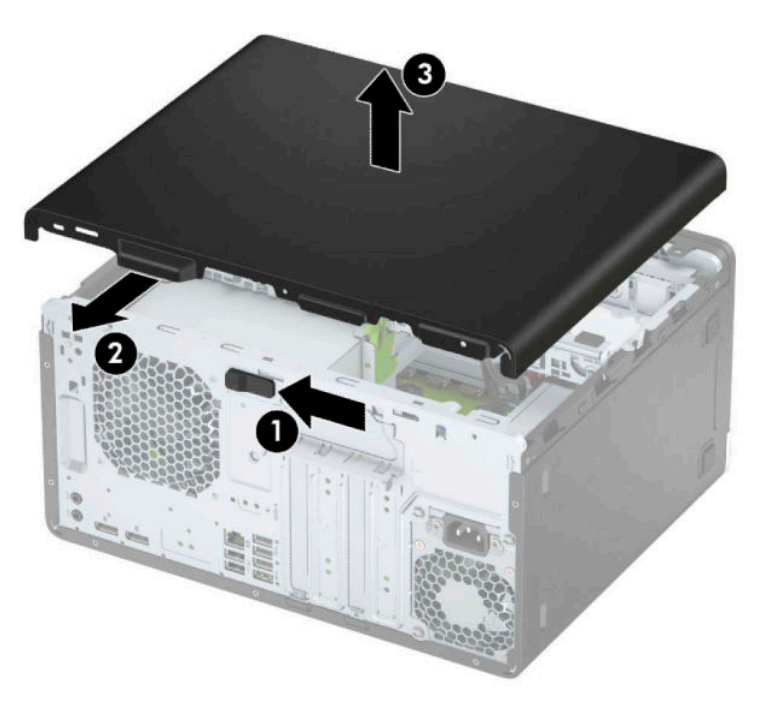

# <span id="page-15-0"></span>**Смяна на панела за достъп до компютъра**

Поставете панела върху компютъра (1), след това го плъзнете напред (2) докато се фиксира на място.

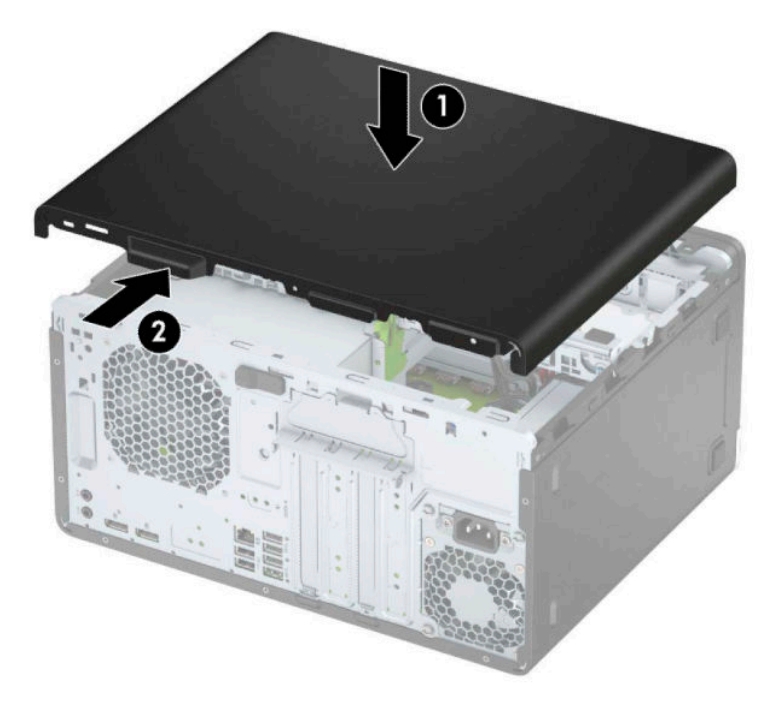

## **Демонтиране на лицевия панел**

- **1.** Подгответе компютъра за демонтаж (вж. [Подготовка за демонтаж на страница 6](#page-13-0)).
- **2.** Извадете панела за достъп до компютъра. Вижте [Демонтиране на панела за достъп до компютъра](#page-14-0)  [на страница 7](#page-14-0).

<span id="page-16-0"></span>**3.** Повдигнете трите странични езичета на панела (1) и със завъртане отделете панела от шасито (2).

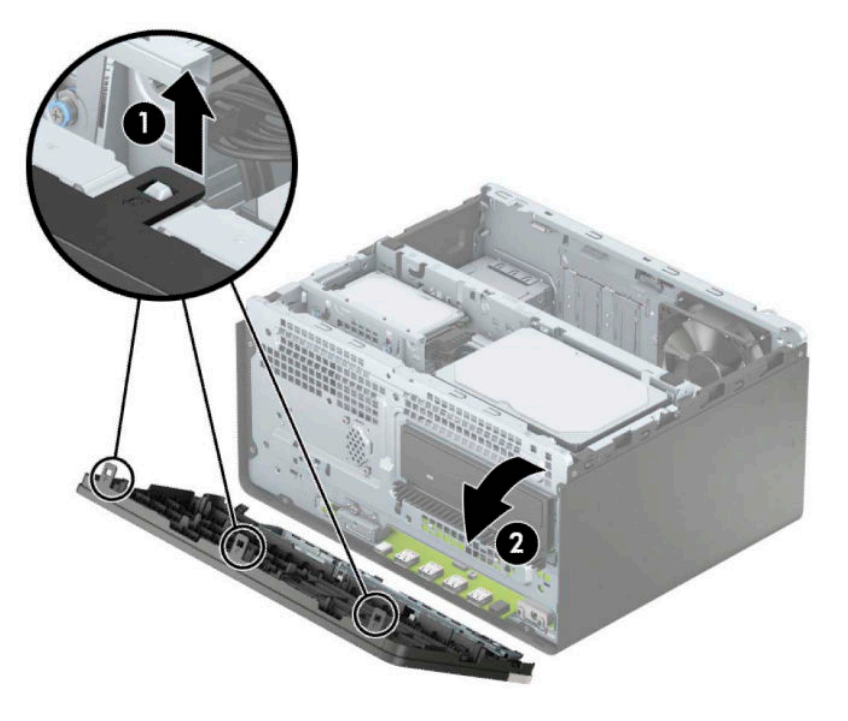

# **Отстраняване на празен панел на тънко оптично устройство**

Някои модели имат капаче върху отделението за тънко оптично устройство. Отстранете капачето преди да монтирате оптичното устройство. За да отстраните капачето:

**1.** Свалете панела за достъп и предния капак на компютъра. Вижте [Демонтиране на панела за](#page-14-0) [достъп до компютъра на страница 7](#page-14-0) и [Демонтиране на лицевия панел на страница 8](#page-15-0).

<span id="page-17-0"></span>**2.** За да демонтирате празния панел, натиснете настрани (1), завъртете извън главния панел (2) и след това извадете празния (3) от основния панел.

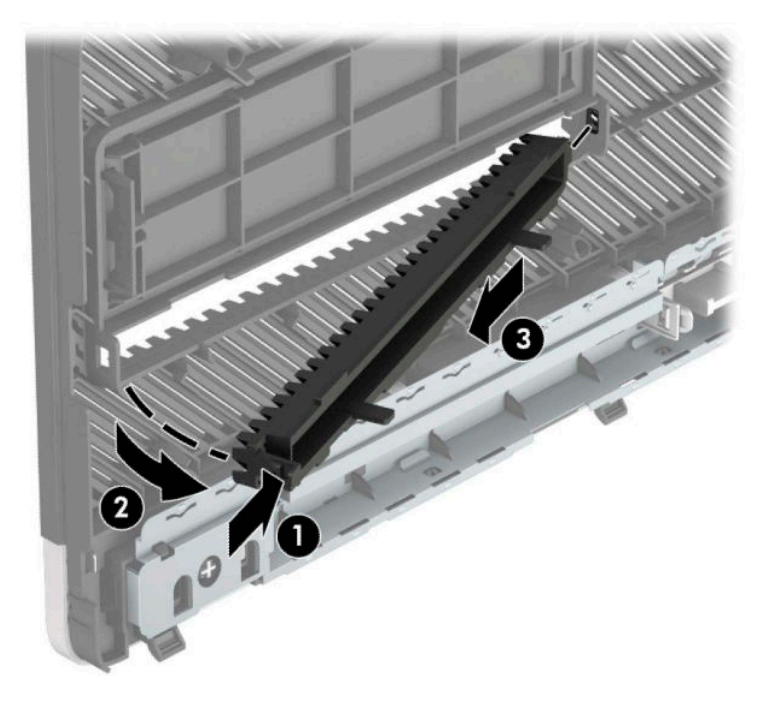

### **Смяна на лицевия панел**

Пъхнете трите езичета на долния край на панела в правоъгълните отвори на шасито (1) и след това завъртете горния край на панела (2) към шасито, докато щракне на място.

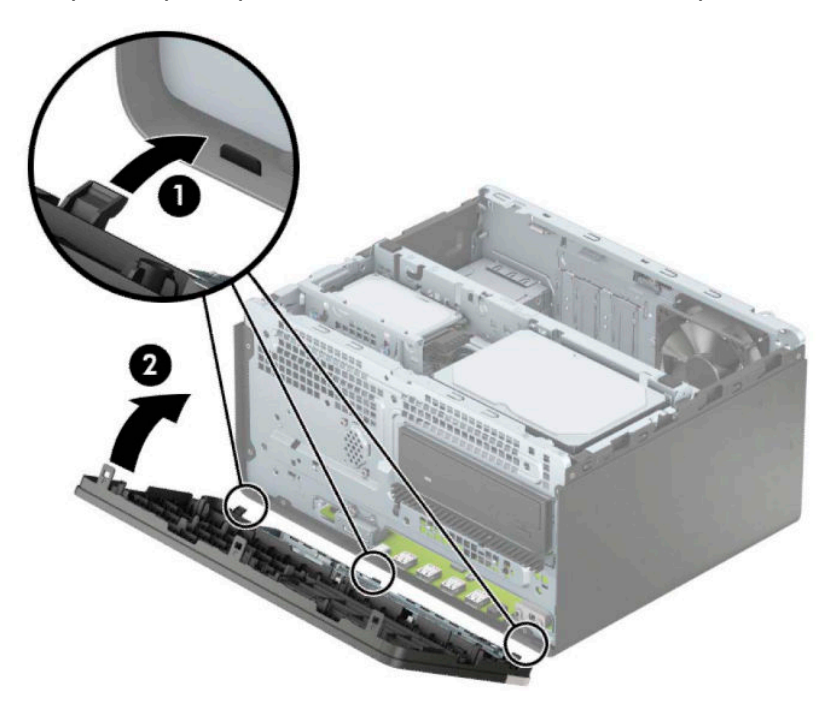

# <span id="page-18-0"></span>**Конектори на дънната платка**

Вижте следната илюстрация и таблица, за да разпознаете съединителите на дънната платка за вашия модел.

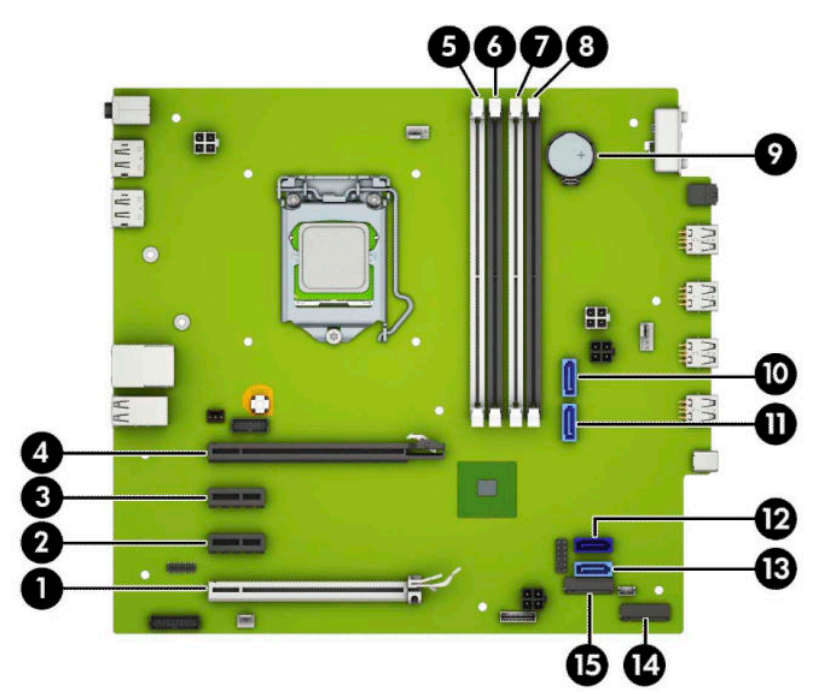

**Ͷ΄δлиц΄ 2-1 Конектори на дънната платка**

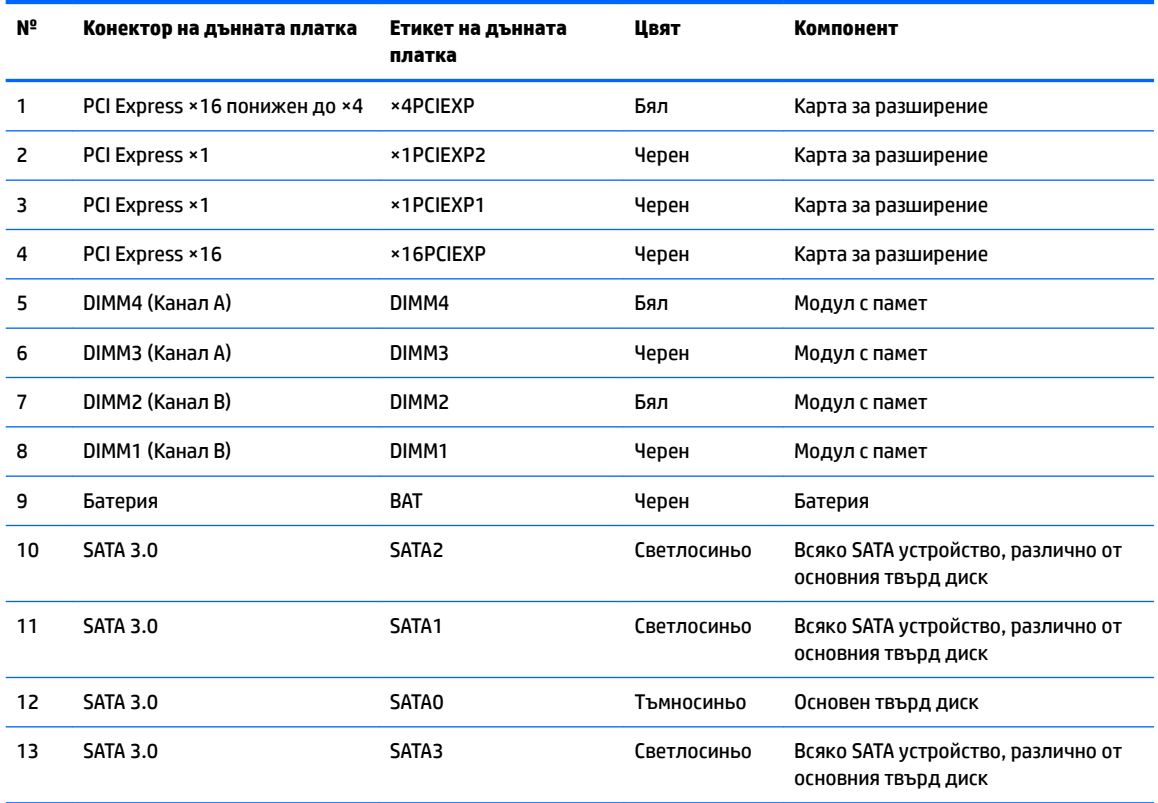

#### <span id="page-19-0"></span>**Ͷ΄δлиц΄ 2-1 Конектори на дънната платка (продължение)**

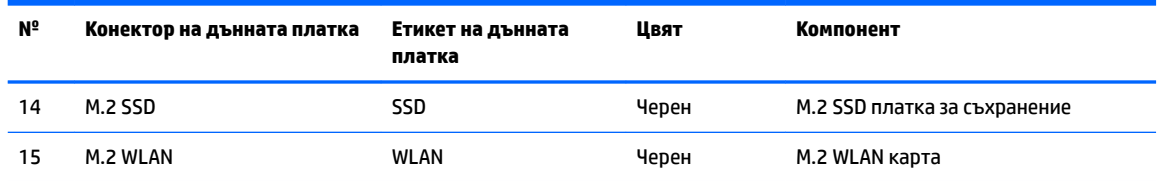

### **Надграждане на системна памет**

Компютърът е оборудван с двустранни модули (DIMM) синхронна динамична памет с произволен достъп и удвоена скорост на предаване на данни, тип 4 (DDR4-SDRAM).

Гнездата за памет на дънната платка имат поне по един предварително инсталиран модул с памет. Максималното количество памет, което можете да поставите на дънната платка, е 64 GB, конфигурирана в режим на високопроизводителен двуканален достъп.

За правилната работа на системата, DIMM модулите трябва да отговарят на следните спецификации:

- Стандартни с 288 крачета
- Небуферирани, без ECC, PC4-19200 DDR4-2400/2666 MHz-compliant
- 1,2-волтови DDR4-SDRAM модули с памет
- Закъснение на CAS 17 DDR4 2400/2666 MHz (синхронизация 17-17-17)
- Задължителна информация по JEDEC SPD

Компютърът поддържа следните:

- Технологии на памет δез ECC 512 Mb, 1 Gb, 2 Gb и 4 Gb
- Едностранни и двустранни модули памет
- Модули с памет, съставени от ×8 и ×16 DDR устройства; не се поддържат модули с памет, съставени от ×4 SDRAM

 $\mathbb{Z}$  ЗАБЕЛЕЖКА: Системата не работи правилно, ако монтирате неподдържани модули с памет.

#### **Поставяне на модул с памет**

На дънната платка има четири гнезда за памет, по две гнезда на канал. Гнездата са обозначени DIMM1, DIMM2, DIMM3 и DIMM4. Гнездата DIMM1 и DIMM2 работят в канал В. Гнездата DIMM3 и DIMM4 работят в канал А.

Системата автоматично ще работи в едноканален, двуканален или гъвкав режим, според разполагането на DIMM модулите.

 $\mathbb{F}$  забележка: Конфигурации с единичен канал и неδалансирана двуканална памет могат да доведат до влошена графична производителност.

- Системата ще работи в едноканален режим, ако са запълнени DIMM гнездата само от едната страна.
- Системата ще работи в по-производителния двуканален режим, ако общият капацитет на паметта на DIMM модулите в канал A е равен на този на DIMM модулите в канал B. Технологията и ширината на самите платки обаче може да са различни според каналите. Ако в канал А например има два DIMM модула от по 1 GB, а в канал В има един DIMM модул от 2 GB, системата ще работи в двуканален режим.
- Системата ще работи в "гъвкав" режим, ако общата памет на DIMM модулите в канал A не е равна на общата памет на DIMM модулите в канал В. В "гъвкав" режим каналът с най-малко памет определя оδщия оδем на паметта, зададена като двуканална, а останалата част се задава като едноканална. За да се постигне оптимална скорост, каналите трябва да се балансират така, че най-големият оδем памет да се разпредели между двата канала. Ако в един канал има повече памет от другия, по-голямата памет трябва да се постави в Канал А. Например, ако поставяте в цоклите един 2 GB DIMM модул и три 1 GB DIMM модула, в Канал А трябва да се постави 2 GB DIMM модула и един 1 GB DIMM модул, а в Канал В трябва да се поставят другите два 1 GB DIMM модула. При тази конфигурация 4 GB ще работят двуканално, а 1 GB – едноканално.
- При всеки режим максималната оперативна скорост се определя от най-бавния DIMM модул в системата.

<u>∭г важно:</u> Трябва да изключите захранващия кабел и да изчакате около 30 секунди захранването да отпадне, преди да добавяте или изваждате модули с памет. Независимо дали компютърът е включен или изключен, модулите с памет винаги са под напрежение докато компютърът е включен в работещ електрически контакт. Добавянето или изваждането на модули с памет, докато са под напрежение, може напълно да повреди модулите с памет или дънната платка.

Гнездата за модули с памет имат позлатени метални контакти. Когато надграждате паметта, важно е да ползвате модули с памет с позлатени метални контакти, за да се изδегне корозия и/или окисляване в резултат на контакта между несъвместими един с друг метали.

Статичното електричество може да повреди електронните компоненти на компютъра и допълнителните платки. Преди да започнете тези процедури, се уверете, че сте се разредили от статично електричество, като докоснете за кратко заземен метален оδект. За повече информация вж. [Електростатично разреждане на страница 40.](#page-47-0)

При работата с модул памет внимавайте да не докоснете контактите му. В този случай може да повредите модула.

- **1.** Подгответе компютъра за демонтаж (вж. [Подготовка за демонтаж на страница 6](#page-13-0)).
- <u>И</u> ВАЖНО: Трябва да изключите захранващия кабел и да изчакате около 30 секунди захранването да отпадне, преди да добавяте или изваждате модули с памет. Независимо дали компютърът е включен или изключен, модулите с памет винаги са под напрежение докато компютърът е включен в работещ електрически контакт. Добавянето или изваждането на модули с памет, докато са под напрежение, може напълно да повреди модулите с памет или дънната платка.
- **2.** Извадете панела за достъп на компютъра. Вижте [Демонтиране на панела за достъп до компютъра](#page-14-0)  [на страница 7](#page-14-0).
- **ВНИМАНИЕ:** За да намалите опасността от нараняване от горещи повърхности, оставете вътрешните компоненти да се охладят преди да ги докоснете.

<span id="page-21-0"></span>**3.** Отворете двете ключалки (1) на гнездото за модула с памет и настанете модула с памет в гнездото (2). Натиснете модула надолу в гнездото, докато се уверите, че модулът е напълно прилегнал и е щракнал на място. Уверете се, че ключалките са в затворено положение (3).

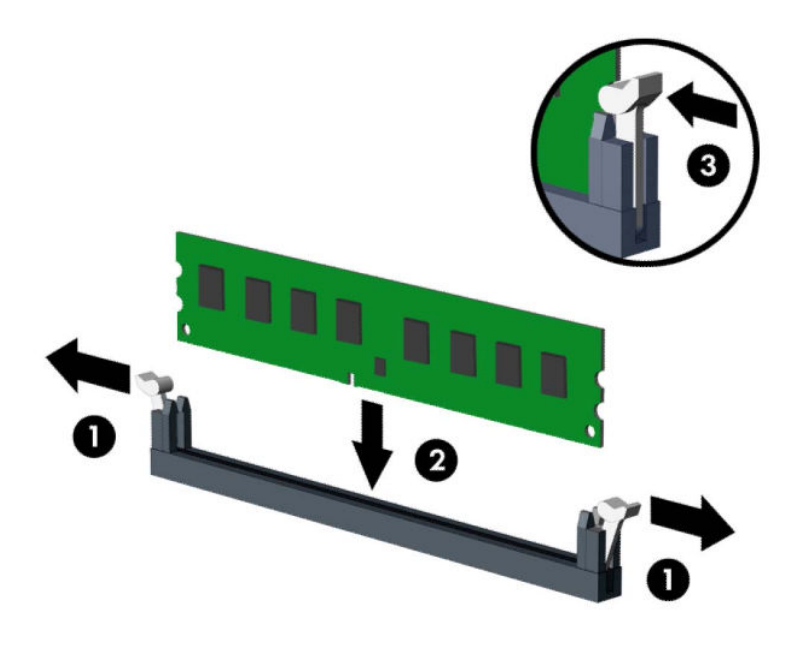

**ЗАБЕЛЕЖКА:** Модулът с памет може да се инсталира само по един начин. Прорезът на модула трябва да съвпадне с този на гнездото.

Поставете черните DIMM гнезда преди δелите DIMM гнезда.

За максимална производителност поставете модулите така, че капацитетът на паметта да се разпредели възможно най-равномерно между канал А и канал B.

- **4.** Повторете стъпка 3, за да инсталирате още модули.
- **5.** Затворете панела за достъп до компютъра.
- 6. Свържете отново захранващия кабел и външните устройства и включете компютъра. Компютърът трябва автоматично да разпознае допълнителната памет.
- **7.** Заключете защитните устройства, които са δили освоδодени при изваждането на панела за достъп.

### **Демонтиране или монтиране на платка за разширение**

Компютърът разполага с три гнезда за разширение PCI Express ×1 и едно гнездо за разширение PCI Express ×16.

**Э забележка:** В гнездото PCI Express ×16 можете да инсталирате карта за разширение PCI Express ×1, ×8 или ×16.

За конфигурации с две графични карти, първата (основната) карта трябва да бъде инсталирана в гнездото PCI Express ×16.

За да извадите, замените или добавите платка за разширение:

- **1.** Подгответе компютъра за демонтаж (вж. [Подготовка за демонтаж на страница 6](#page-13-0)).
- **2.** Извадете панела за достъп до компютъра. Вижте [Демонтиране на панела за достъп до компютъра](#page-14-0)  [на страница 7](#page-14-0).
- **3.** Освоδодете фиксатора, който държи предпазителя на слота, като повдигнете палеца му и го завъртите, за да се отвори.

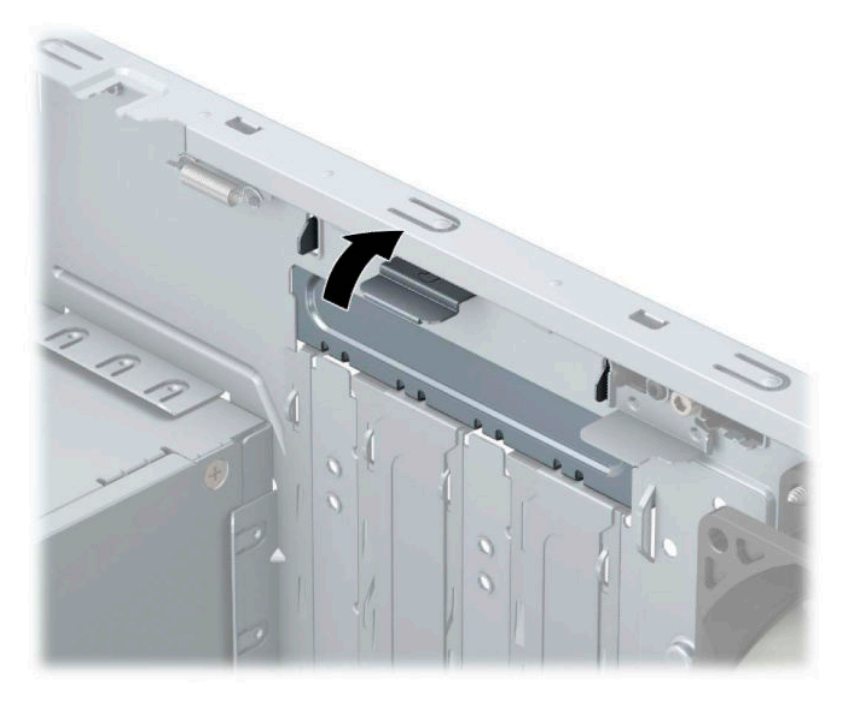

- **4.** Открийте подходящия празен цокъл за разширение върху системната платка и съответния му слот за разширение в задната част на шасито.
- **5.** Преди поставянето на платка за разширение извадете предпазителя от слота за разширение или платката, ако има такава.
	- **ЗАБЕЛЕЖКА:** Преди да извадите инсталирана платка за разширение, изключете всички свързани към нея кабели.
		- **а.** Ако монтирате карта за разширение в свободно гнездо, трябва да плъзнете един от капаците на слота за разширение нагоре и навън от шасито или да използвате плоска отвертка, за да отделите един от металните щитове на задния панел, който покрива слота за разширение. Уверете се, че сте премахнали съответния щит за картата за разширение, която монтирате.

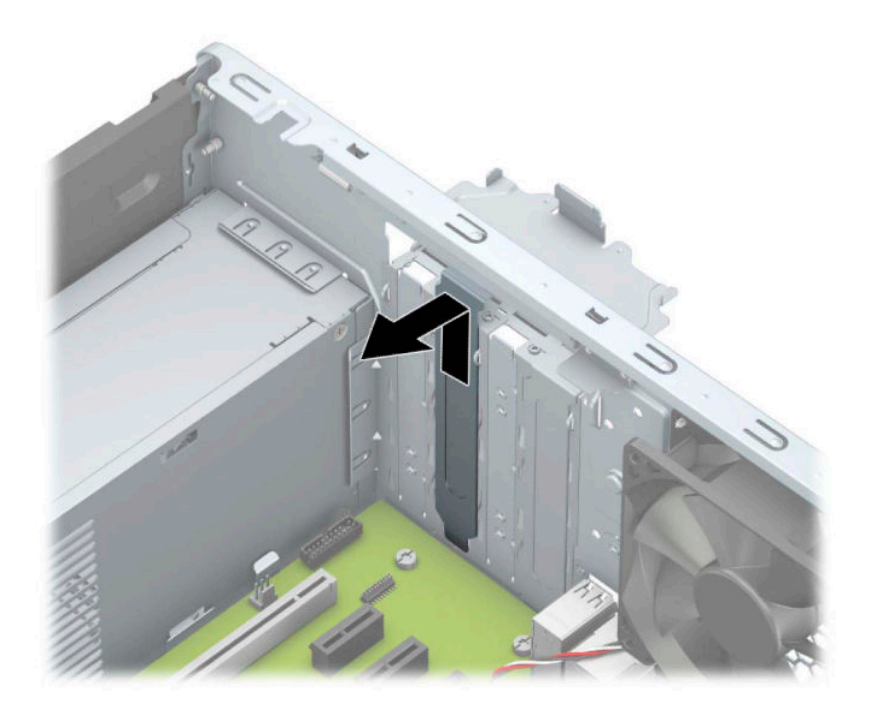

**δ** Ако демонтирате платка PCI Express ×1, хванете я от двете страни и внимателно я раздвижете, докато контактните изводи се освоδодят от гнездото. Повдигнете платката (1) право нагоре, а след това и извън шасито (2), за да я извадите. Внимавайте да не одраскате платката на други компоненти.

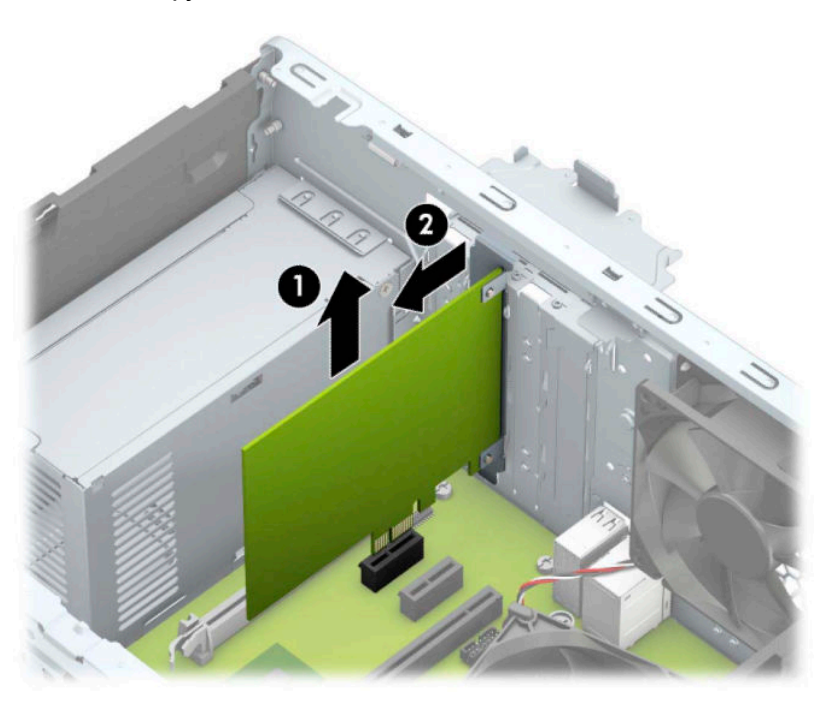

**в.** Ако изваждате карта PCI Express ×16, дръпнете лоста за задържане (1) от задната страна на гнездото за разширение, като го отдалечите от платката, и внимателно раздвижете платката, докато конекторите се освоδодят от гнездото. Повдигнете платката (2) право нагоре, а след това и извън шасито (3), за да я извадите от компютъра. Внимавайте да не одраскате платката на други компоненти.

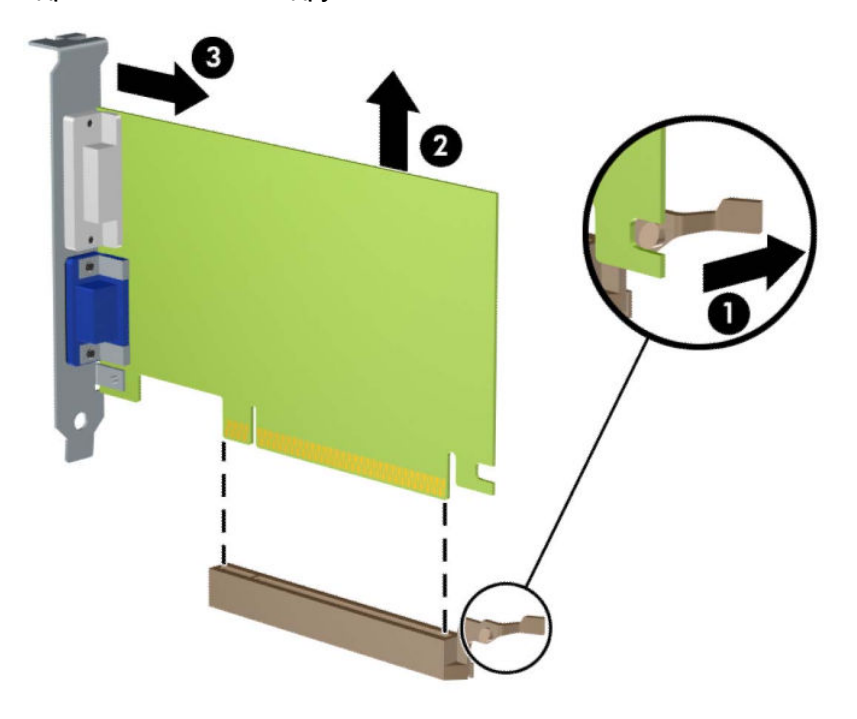

- **6.** Съхранявайте извадената платка в антистатичната опаковка.
- **7.** Ако няма да инсталирате нова платка за разширение, поставете предпазител в слота за разширение, за да го затворите.
- <u>/ А</u>ВНИМАНИЕ: След като извадите платката за разширение, трябва да поставите на нейно място нова карта или капаче на слота за разширение, за да осигурите изправно охлаждане на вътрешните компоненти по време на работа.

**8.** За да монтирате нова карта за разширение, дръжте я точно над слота за разширение на дънната платка, след това я преместете към задната част на шасито (1), така че долната част на скобата на самата платка да се плъзне в малкия слот на шасито. Натиснете платката надолу в слота за разширение на дънната платка (2).

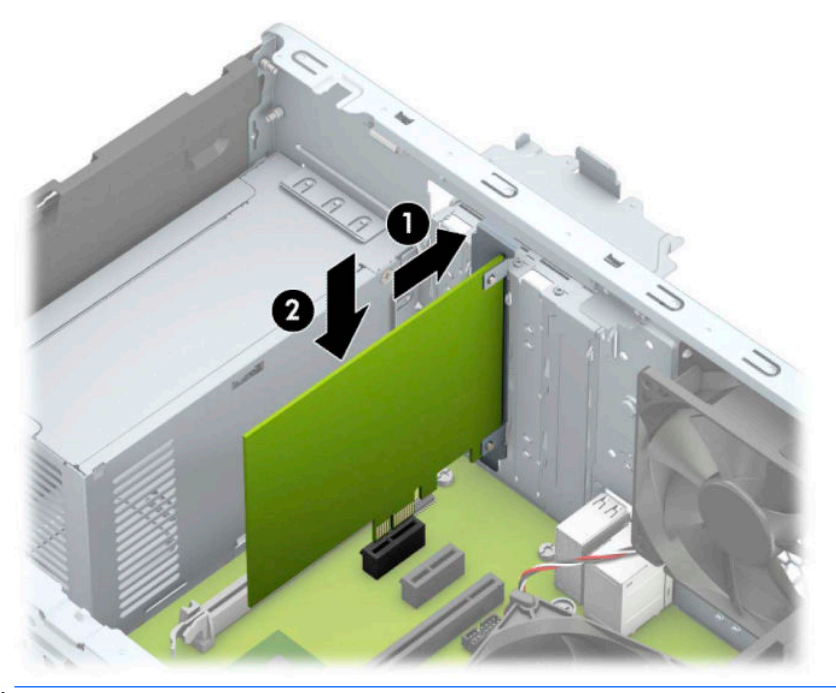

- $\mathbb{R}^*$  ЗАБЕЛЕЖКА: Когато монтирате карта за разширение, натиснете я добре надолу, така че целият конектор да легне правилно в гнездото за картата за разширение.
- 9. Завъртете обратно фиксатора на предпазителя на слота, за да закрепите платката.

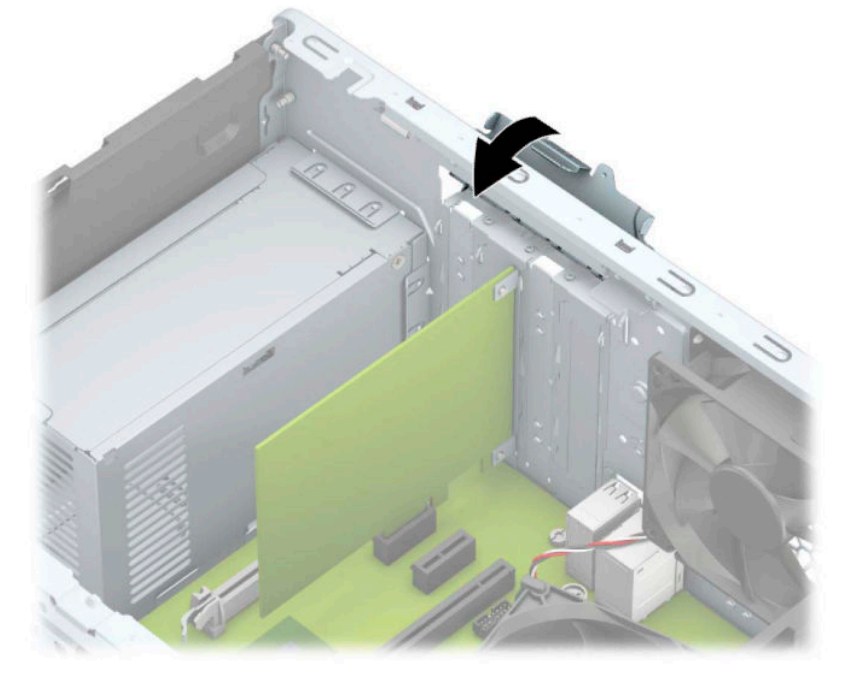

10. Свържете външните кабели с инсталираната платка, ако има такива. Свържете вътрешните кабели към системната платка, ако има такива.

- <span id="page-26-0"></span>**11.** Затворете панела за достъп до компютъра.
- 12. Свържете отново захранващия кабел и външните устройства и включете компютъра.
- **13.** Поставете отново всички защитни механизми, които са δили освоδодени при махането на панела за достъп.
- **14.** Ако е нужно, преконфигурирайте компютъра.

# **Разположение на устройствата**

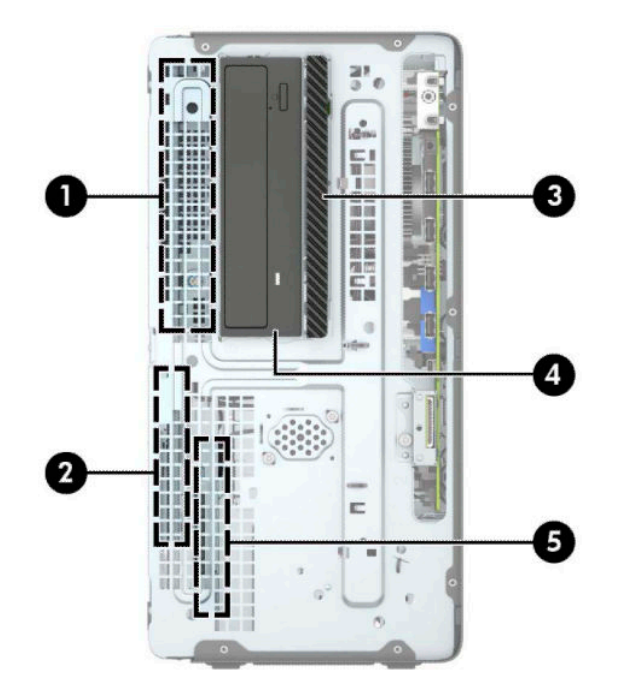

**Ͷ΄δлиц΄ 2-2 Разположение на устройствата**

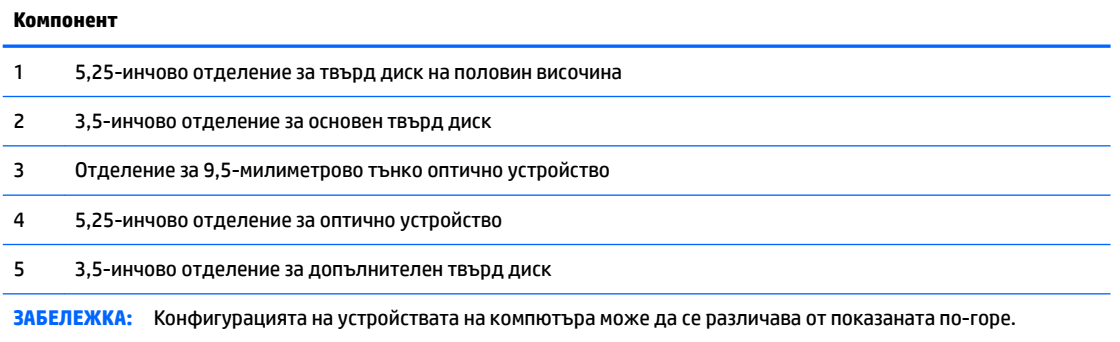

За да проверите типа и размера на инсталираните на компютъра запаметяващи устройства, изпълнете Computer Setup (Настройка на компютъра).

## **Изваждане и монтиране на дискови устройства**

Когато монтирате допълнителни устройства, следвайте тези указания:

- Основния Сериен ATA (SATA) твърд диск трябва да се свърже с тъмносиния основен SATA конектор на дънната платка, обозначен като SATA0.
- Свържете допълнителните твърди дискове и оптичните устройства към един от светлосините SATA конектори на системната платка (означени като SATA1 и SATA2).
- За да премахнете дисковите устройства, повдигнете задната част (1) на клетката на дисковото устройство, за да я освоδодите. Плъзнете клетката на дисковото устройство (2) назад, за да я освоδодите. Повдигнете клетката на дисковото устройство, за да я свалите (3).

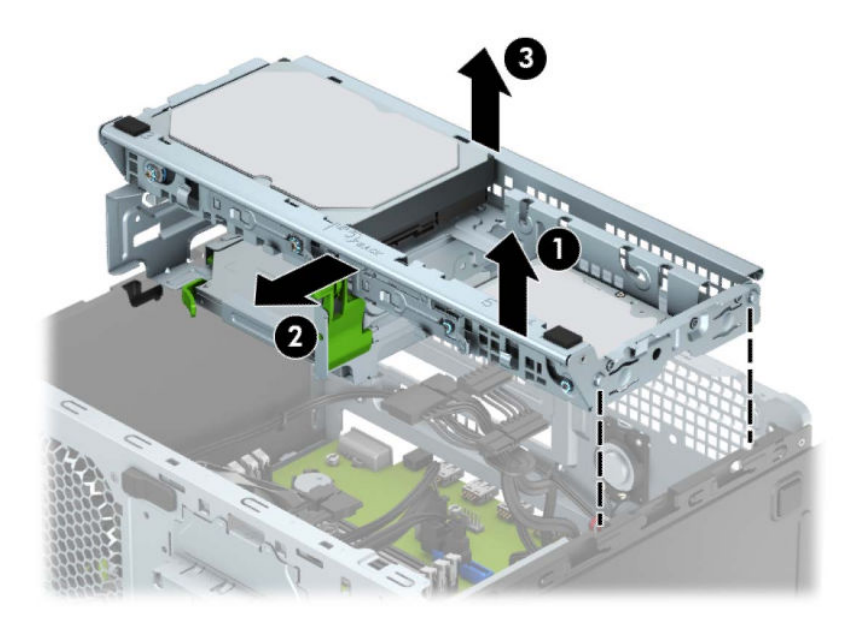

За да монтирате отново клетката на дисковото устройство, свалете клетката в предвидените слотове (1) и след това я плъзнете към предната страна на компютъра (2).

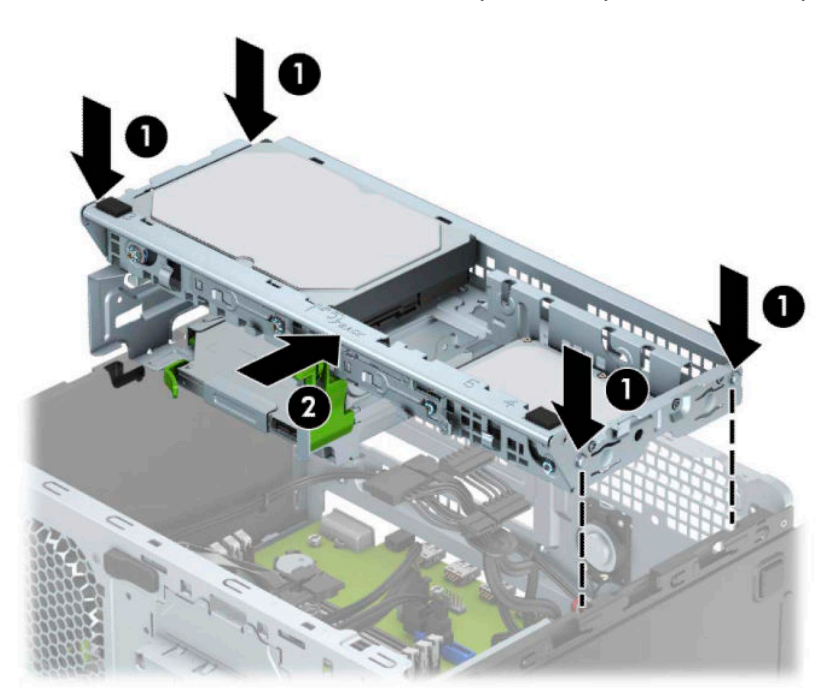

<span id="page-28-0"></span><u>∭</u>≥ ВАЖНО: За да предотвратите загуба на данни и повреда на компютъра или на устройство:

Ако монтирате или изваждате устройство, изключете надлежно операционната система, изключете компютъра и извадете захранващия кабел. Не изваждайте устройство, докато компютърът е включен или е в режим на готовност.

Преди да боравите с устройство, се уверете, че сте се разредили от статично електричество. Избягвайте да докосвате конектора докато държите устройството. За повече информация относно предотвратяването на повреди от статично електричество вижте [Електростатично разреждане](#page-47-0) [на страница 40.](#page-47-0)

С устройството трябва да се борави внимателно; не го изпускайте.

Не използвайте прекомерна сила при поставяне на устройство.

Избягвайте излагането на твърдия диск на течности, на екстремни температури или на изделия със силни магнитни полета, например монитори или високоговорители.

Ако устройството трябва да бъде изпратено по пощата, поставете го в аеропласт или друга защитна опаковка и го надпишете "Чупливо: Да се борави внимателно."

#### **Демонтиране на 9,5-милиметрово тънко оптично устройство**

- **1.** Подгответе компютъра за демонтаж (вж. [Подготовка за демонтаж на страница 6](#page-13-0)).
- **2.** Извадете панела за достъп на компютъра. Вижте [Демонтиране на панела за достъп до компютъра](#page-14-0)  [на страница 7](#page-14-0).

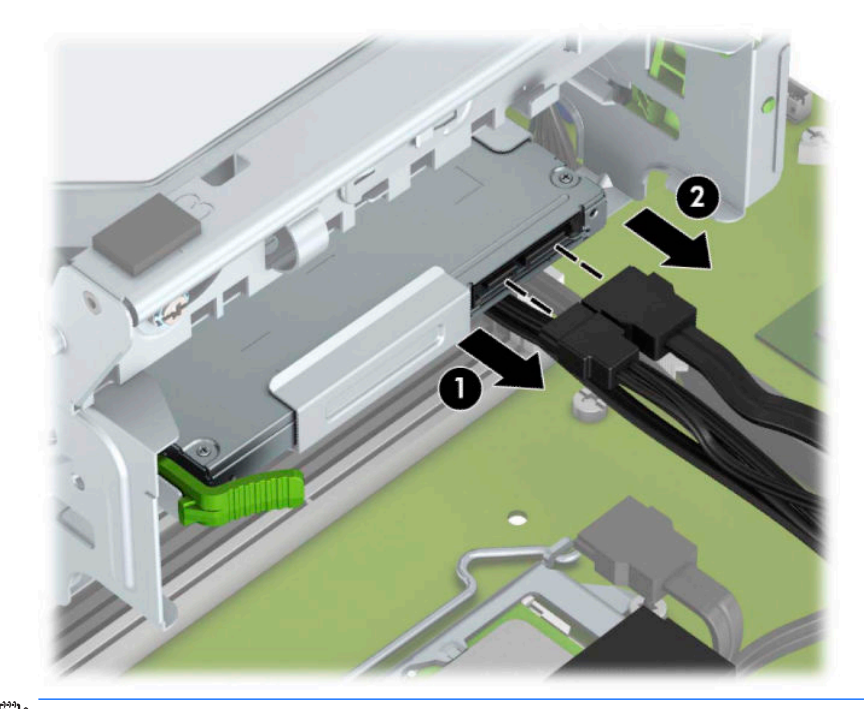

**3.** Извадете захранващия кабел (1) и кабела за данни (2) от задната част на оптичното устройство.

 $\mathbb{Z}$  важно: Когато отстранявате кабелите, издърпайте палеца или конектора вместо самия кабел, за да предотвратите повреда на кабела.

<span id="page-29-0"></span>**4.** Натиснете лостчето за освобождаване от задната страна на устройството (1) и след това плъзнете устройството през предния панел (2).

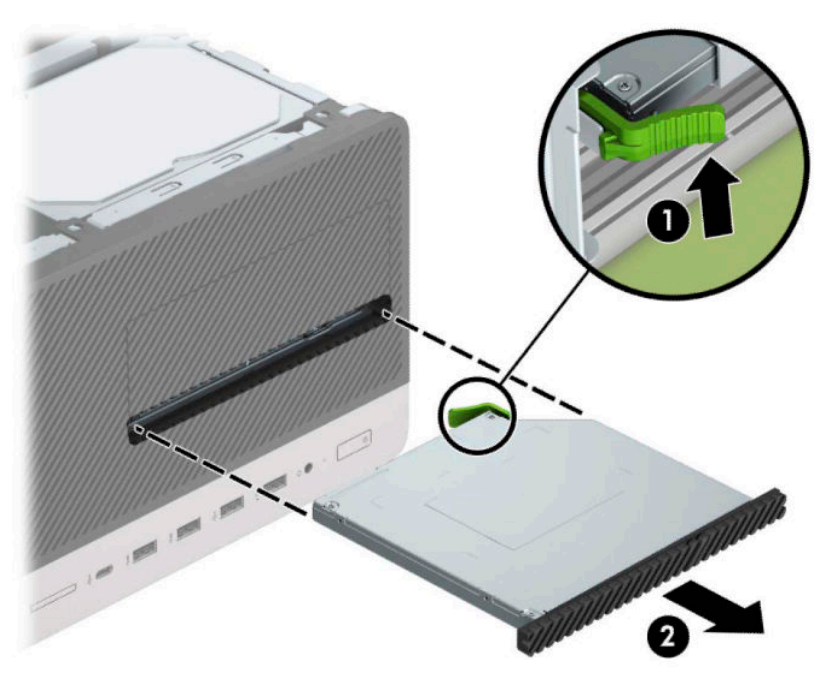

### **Инсталиране на 9,5-милиметрово тънко оптично устройство**

- **1.** Подгответе компютъра за демонтаж (вж. [Подготовка за демонтаж на страница 6](#page-13-0)).
- **2.** Извадете панела за достъп на компютъра. Вижте [Демонтиране на панела за достъп до компютъра](#page-14-0)  [на страница 7](#page-14-0).
- **3.** Ако монтирате тънко оптично устройство в отделение, покрито с празно капаче на панела, свалете лицевия панел и след това свалете празното капаче. За допълнителна информация вж. [Отстраняване на празен панел на тънко оптично устройство на страница 9.](#page-16-0)
- **4.** Следвайте инструкциите за демонтиране на оптичното устройство, ако има монтирано такова. Вижте [Демонтиране на 9,5-милиметрово тънко оптично устройство на страница 21.](#page-28-0)

5. Изравнете малкия щифт на ключа за освобождаване с малката дупчица отстрани на устройството и натиснете силно ключа в устройството.

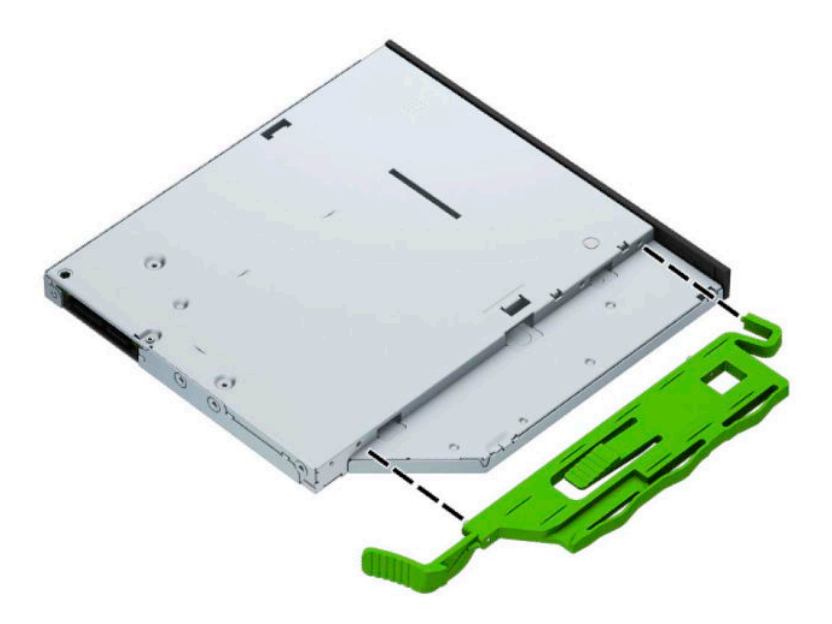

**6.** Плъзнете оптичното устройство през лицевия панел (1) докрай в отделението, така че да се фиксира на място (2).

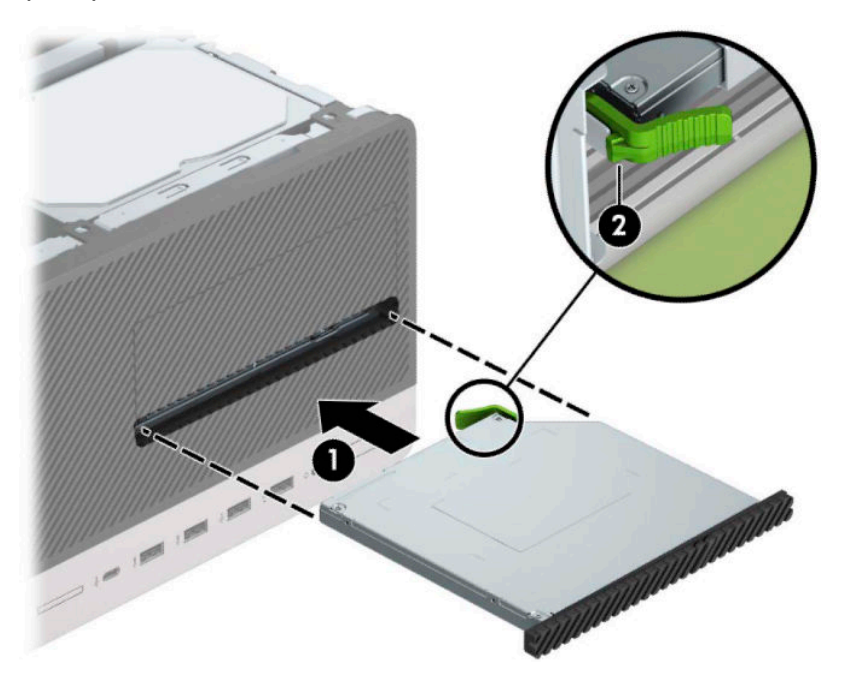

<span id="page-31-0"></span>7. Свържете захранващия кабел (1) и кабела за данни (2) към задната част на оптичното устройство.

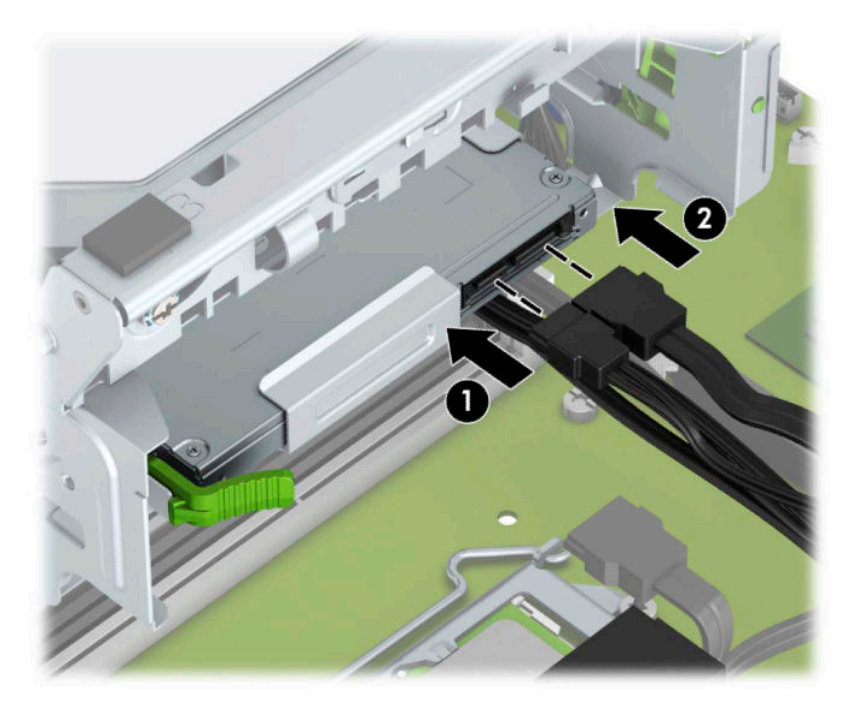

- 8. Ако монтирате ново устройство, свържете другия край на кабела за данни към един от светлосините SATA конектори (обозначени със SATA1 или SATA2) на системната платка.
- **9.** Поставете отново лицевия панел, ако е δил демонтиран.
- **10.** Сменете панела за достъп до компютъра.
- 11. Свържете отново захранващия кабел и външните устройства и включете компютъра.
- **12.** Поставете отново всички защитни механизми, които са δили освоδодени при махането на панела за достъп на компютъра.

#### **Демонтиране на твърд диск**

- <mark>学 забЕЛЕЖКА:</mark> Преди да извадите стария твърд диск, трябва да направите резервно копие на данните от него, за да можете да ги прехвърлите на новия твърд диск.
	- **1.** Подгответе компютъра за демонтаж (вж. [Подготовка за демонтаж на страница 6](#page-13-0)).
	- **2.** Извадете панела за достъп на компютъра. Вижте [Демонтиране на панела за достъп до компютъра](#page-14-0)  [на страница 7](#page-14-0).

<span id="page-32-0"></span>3. Извадете захранващия кабел (1) и кабела за данни (2) от задната част на твърдия диск.

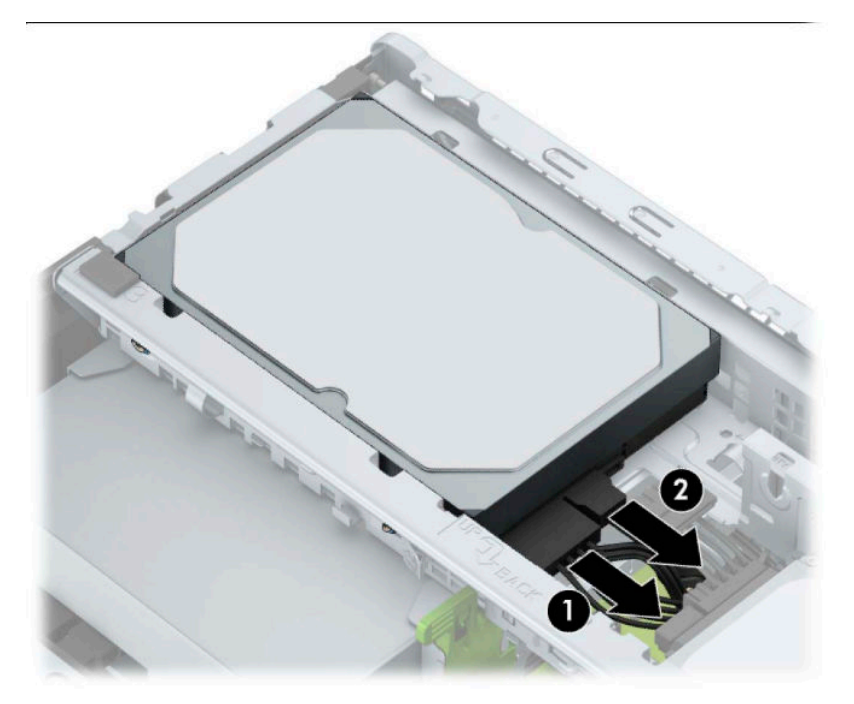

**4.** Издърпайте ключа (1) δлизо до твърдия диск навън, завъртете диска (2) нагоре и го плъзнете извън клетката (3).

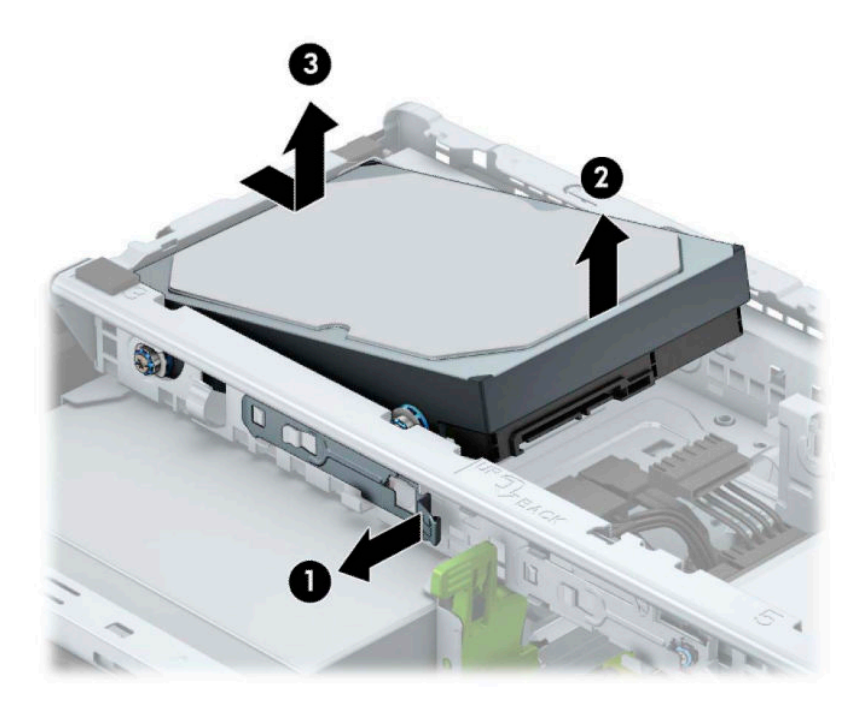

#### **Монтиране на твърд диск**

- **1.** Подгответе компютъра за демонтаж (вж. [Подготовка за демонтаж на страница 6](#page-13-0)).
- **2.** Извадете панела за достъп на компютъра. Вижте [Демонтиране на панела за достъп до компютъра](#page-14-0)  [на страница 7](#page-14-0).
- **3.** Можете да монтирате 3,5-инчов или 2,5-инчов твърд диск като използвате 3,5-инчова адаптерна скоба, подобна на примера, показан по-долу.
	- Плъзнете 2,5-инчовия диск към скобата на отделението, като проверите дали конекторът на диска е поставен докрай в конектора на скобата на адаптера.

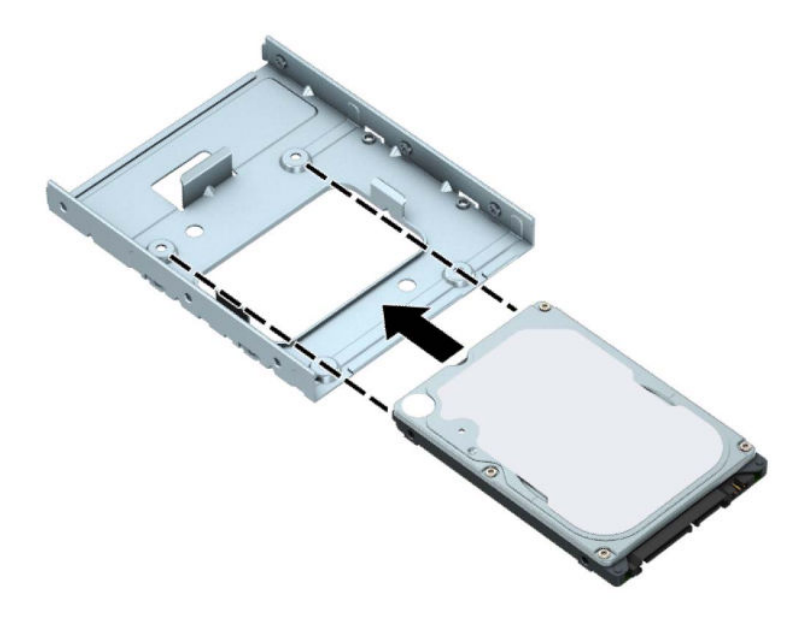

Фиксирайте устройството в скобата на адаптера на отделението като монтирате четири черни винта МЗ на скобата на адаптера през страните в скобата към устройството.

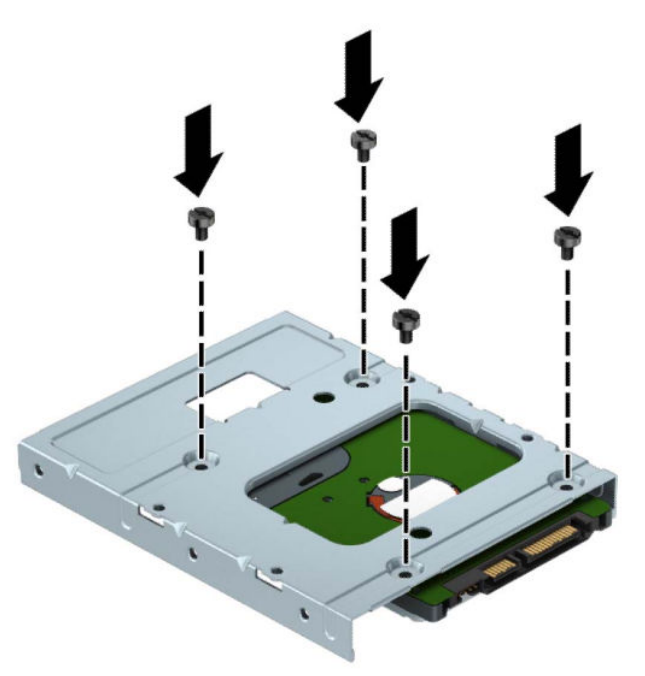

4. Поставете четирите винта за монтиране от двете страни на адаптерната скоба на 3,5-инчовия или 2,5-инчовия диск (по две от всяка страна).

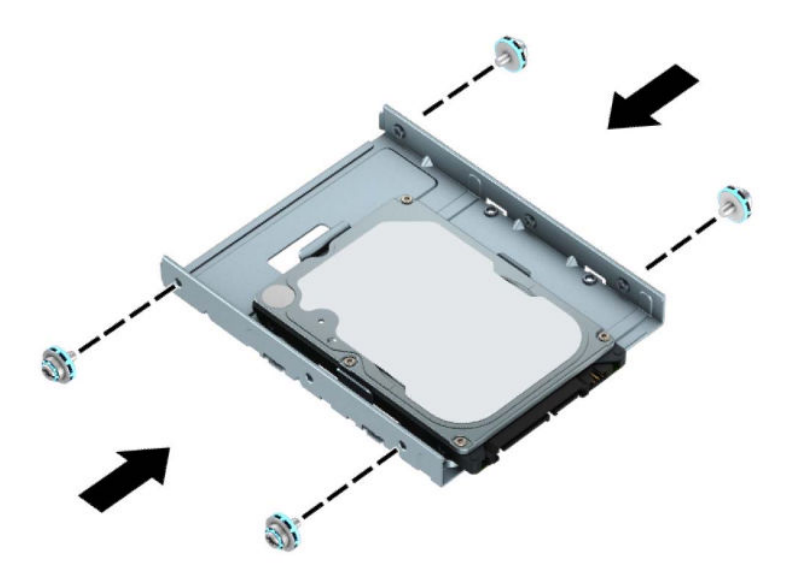

**5.** Плъзнете края на дисковото устройство в клетката (1), а след това свалете дисковото устройство (2) до края.

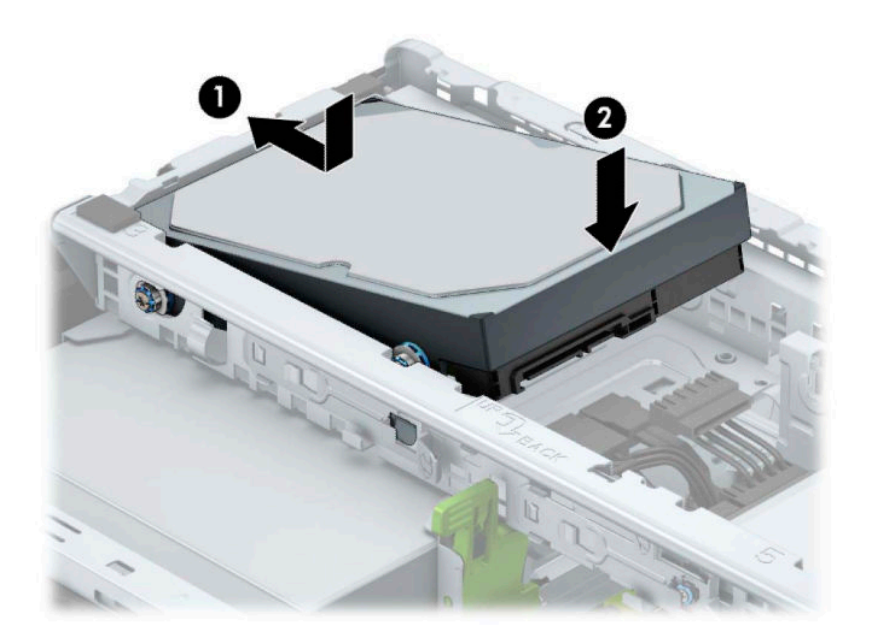

6. Свържете захранващия кабел (1) и кабела за данни (2) към задната част на твърдия диск.

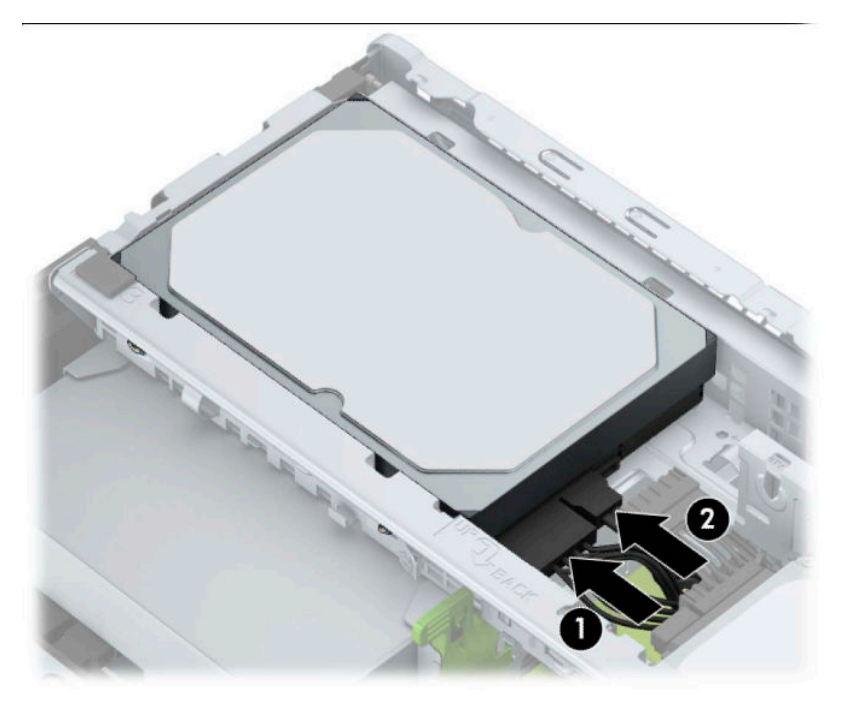

- 7. Ако инсталирате нов твърд диск, свържете противоположния край на кабела за данни към съответния съединител на дънната платка.
- $\tilde{\mathbb{B}}$  забележка: Трябва да свържете кабела за данни за основния твърд диск към тъмносиния конектор, обозначен със SATA0, за да се избегнат проблеми с работата на твърдия диск. Ако добавяте втори твърд диск, свържете кабела за данни с един от светлосините SATA конектори, обозначени като SATA1 и SATA2.
- **8.** Сменете панела за достъп до компютъра.
- 9. Свържете отново захранващия кабел и външните устройства и включете компютъра.
- **10.** Поставете отново всички защитни механизми, които са δили освоδодени при махането на панела за достъп на компютъра.

# <span id="page-36-0"></span>**Монтиране на ключалка против кражба**

Показаните по-долу и на следващите страници защитни ключалки може да се използват за обезопасяване на компютъра.

### **Фиксатор за защитен кабел**

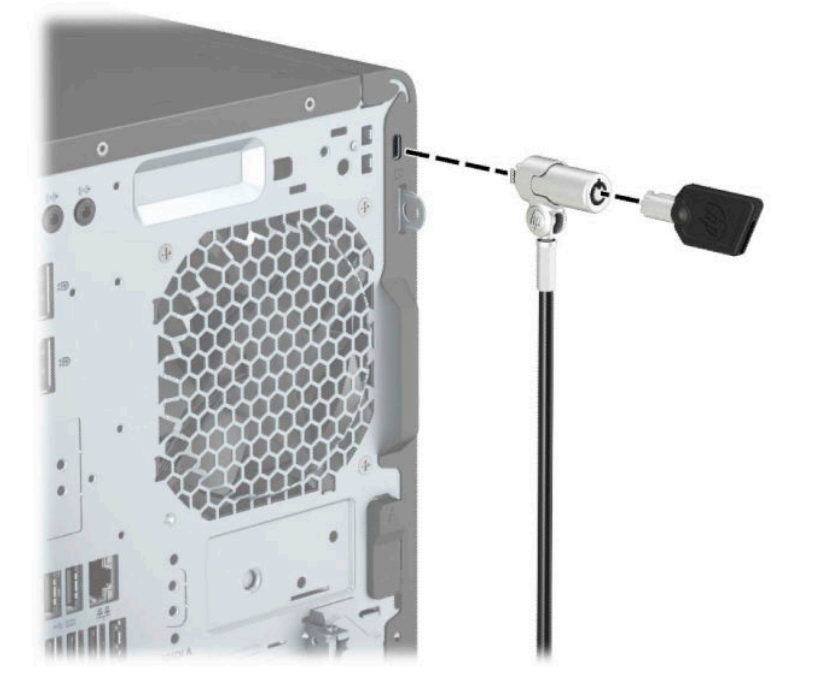

### **Катинарче**

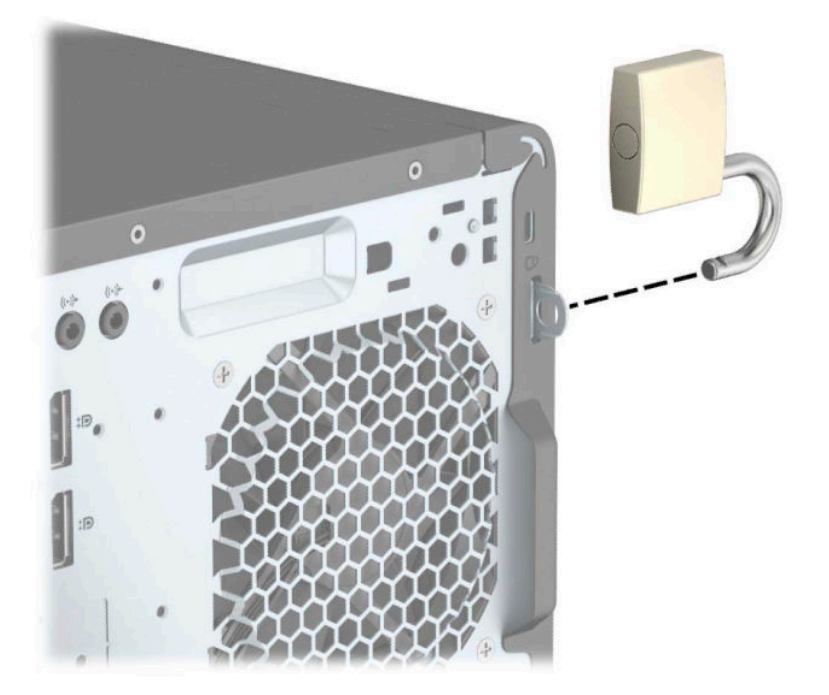

### <span id="page-37-0"></span>**Защитно заключване V2 на δизнес компютри HP**

1. Фиксирайте на държача на защитния кабел към работния плот като използвате подходящи винтове (винтовете не са включени в комплекта) (1) и след това притиснете капачката върху основата на държача за кабела докато щракне (2).

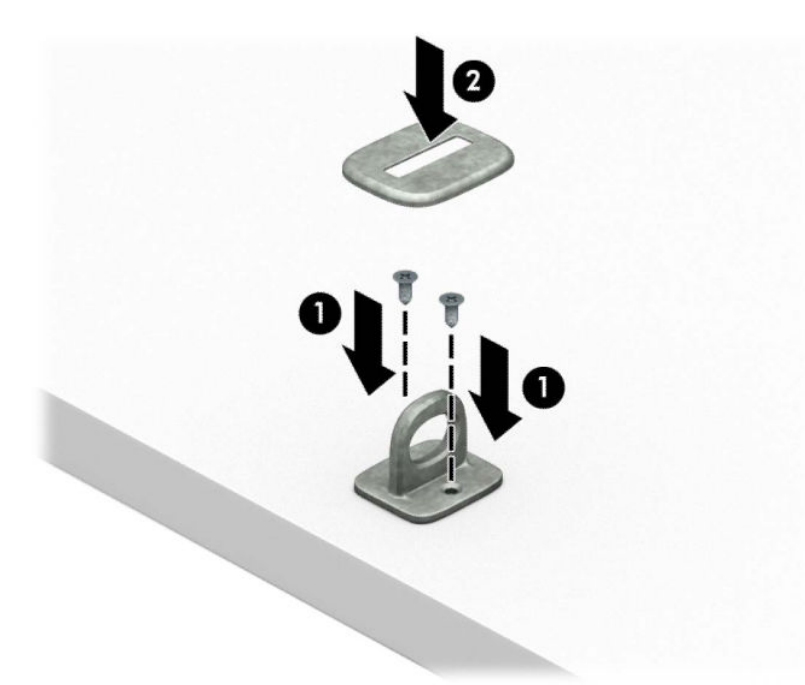

**2.** Увийте защитния кабел около неподвижен предмет.

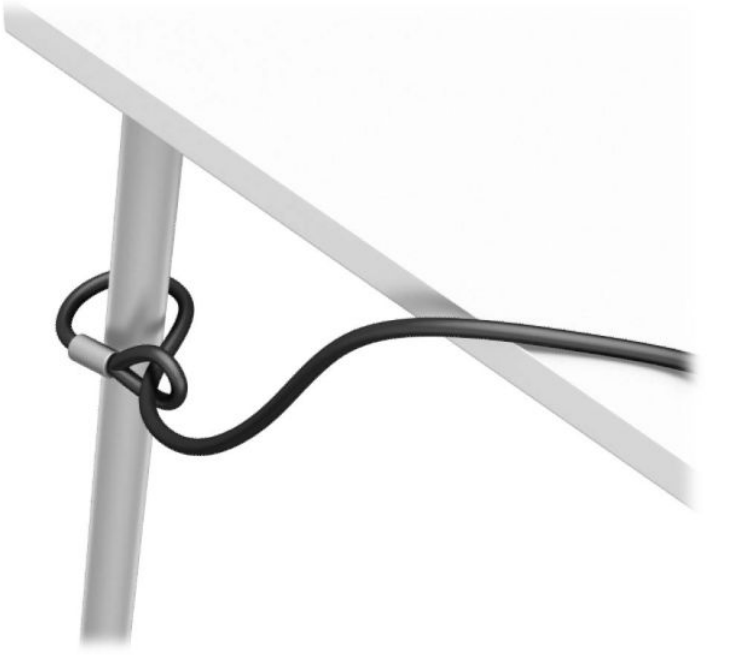

**3.** Плъзнете защитния кабел през държача за защитния кабел.

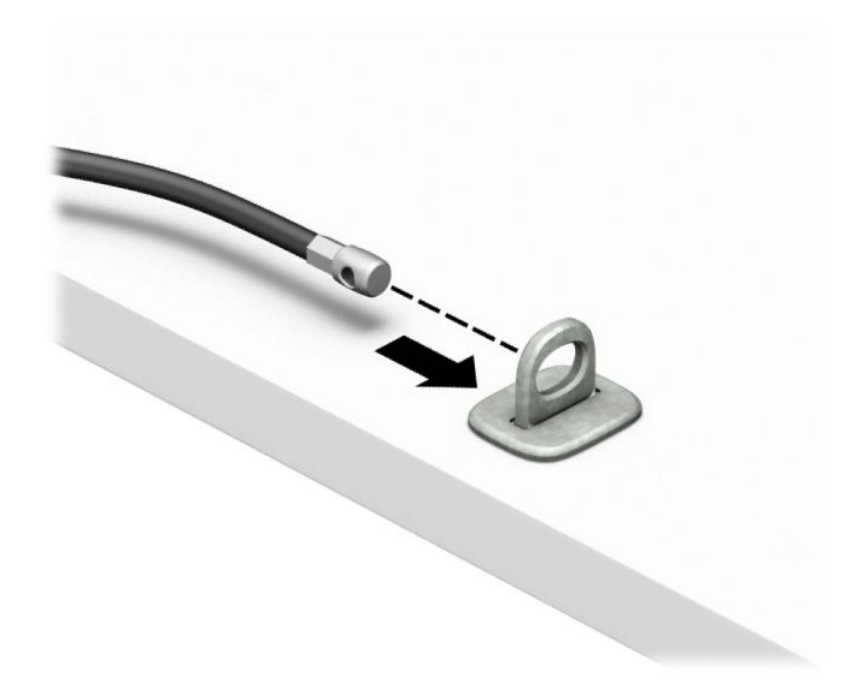

**4.** Отворете ножичните планки на ключалката на монитора и пъхнете ключалката в защитното гнездо в задната част на монитора (1), затворете ножичните планки, за да застопорите ключалката на място (2), след което плъзнете водача на кабела (3) през средата на ключалката на монитора.

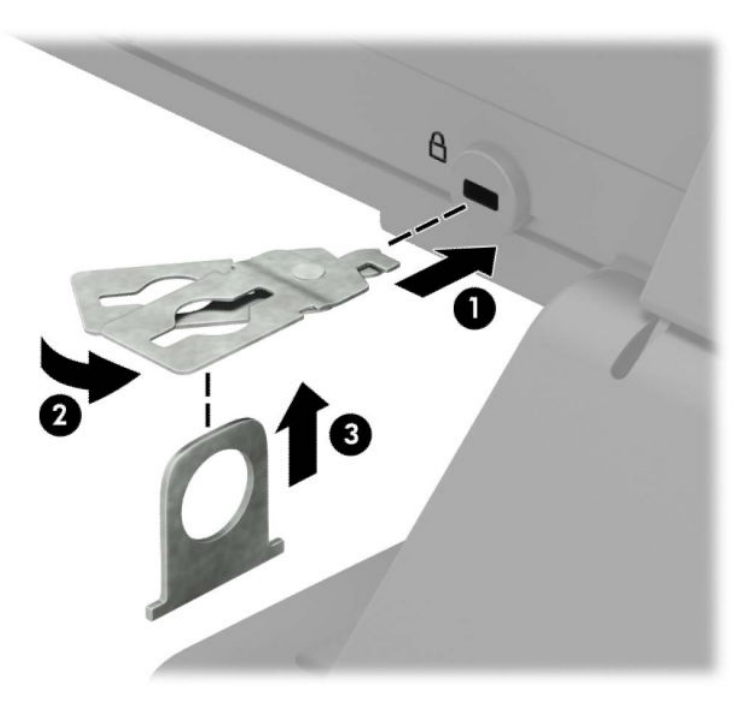

5. Плъзнете защитния кабел през защитния водач, монтиран върху монитора.

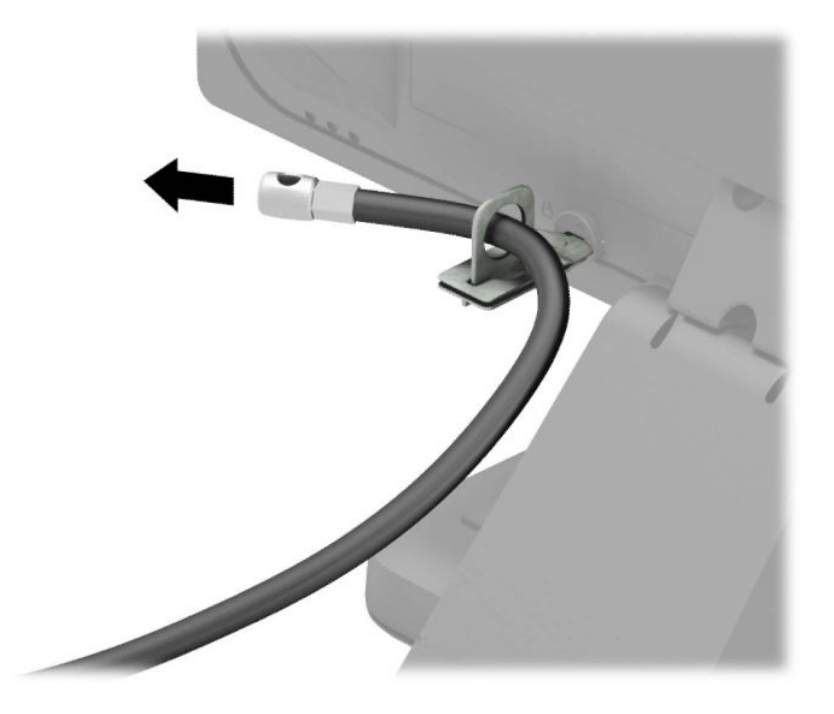

6. Прикрепете допълнителния държач за кабела към работния плот като използвате подходящ винт (винтът не е включен в комплекта) (1) и след това поставете допълнителните кабели в основата на държача (2).

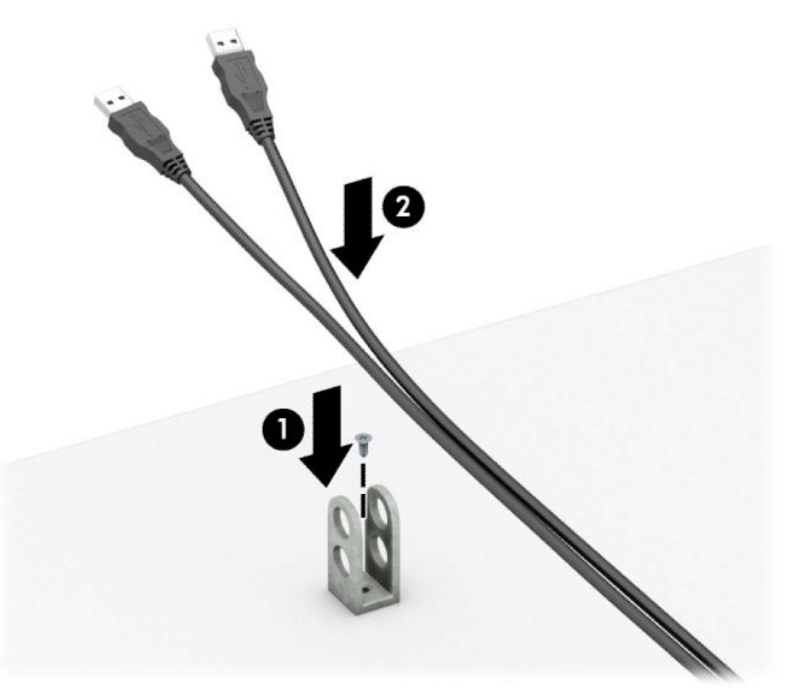

7. Плъзнете защитния кабел през отворите на допълнителния държач за кабела.

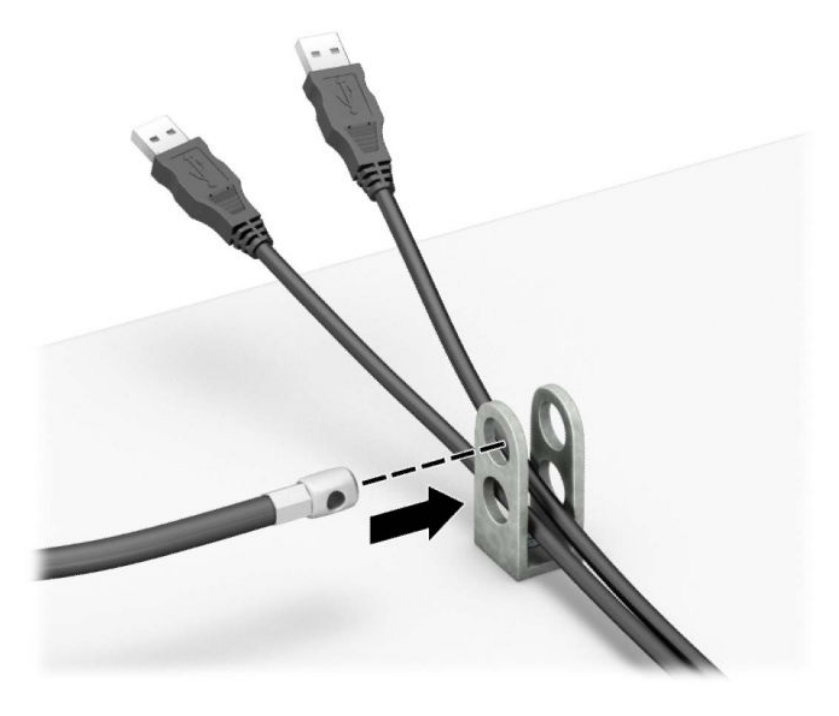

**8.** Завинтете ключалката за шасито с осигурения винт.

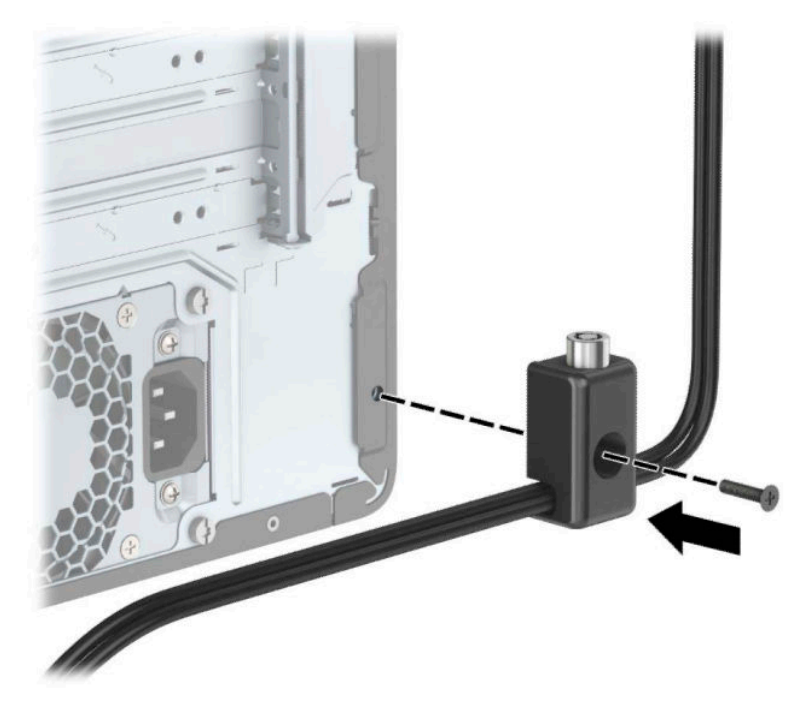

9. Пъхнете накрайника за вмъкване на защитния кабел във фиксатора (1) и след това натиснете бутона (2) навътре, за да заключите фиксатора. За да отключите фиксатора, използвайте предоставения ключ.

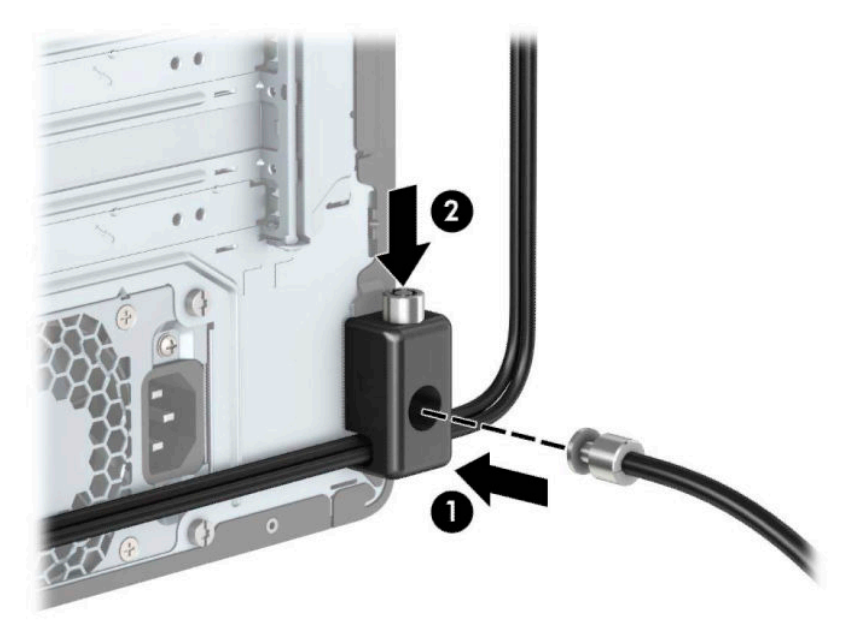

10. След като изпълните всички стъпки, всички устройства на вашата работна станция ще бъдат защитени.

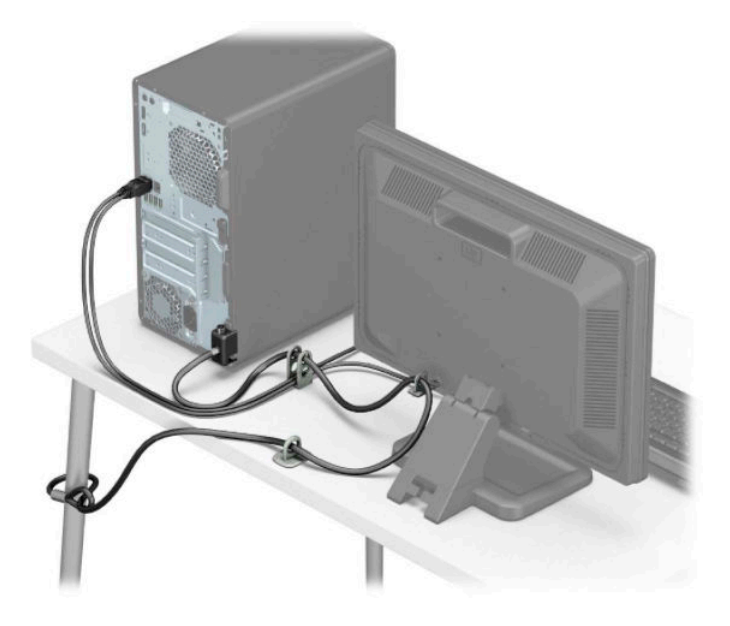

#### <span id="page-42-0"></span>**Защита на лицевия панел**

Лицевият панел може да бъде обезопасен на място чрез монтиране на винт през предната страна на шасито в лицевия панел.

- **1.** Подгответе компютъра за демонтаж (вж. [Подготовка за демонтаж на страница 6](#page-13-0)).
- **2.** Извадете панела за достъп на компютъра. Вижте [Демонтиране на панела за достъп до компютъра](#page-14-0)  [на страница 7](#page-14-0).
- **3.** Монтирайте винт 6-32 през предната страна на шасито и в отвора за винт, разположен под езичето за освобождаване на централния панел.

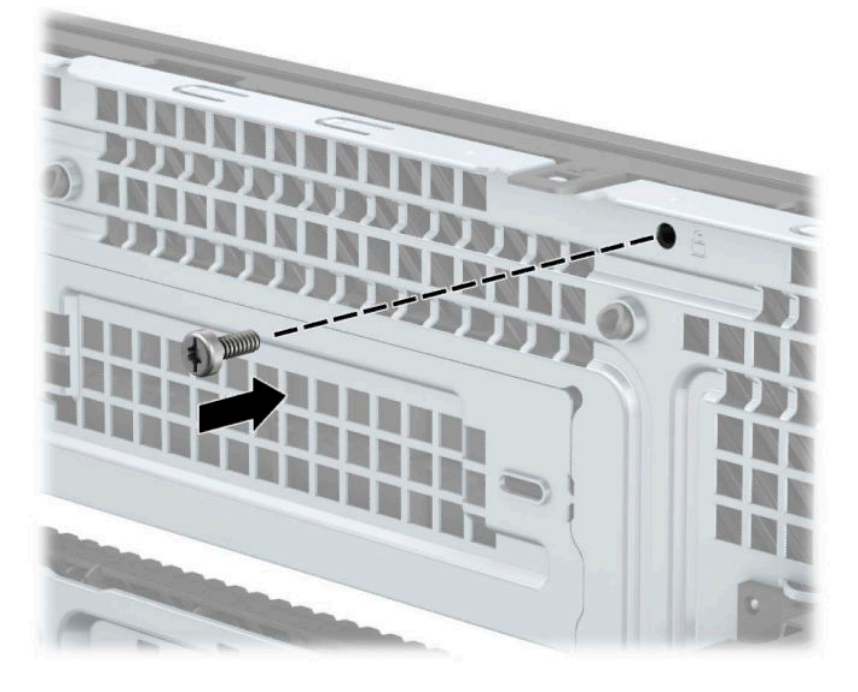

- **4.** Затворете панела за достъп до компютъра.
- 5. Свържете отново захранващия кабел и външните устройства и включете компютъра.
- **6.** Заключете защитните устройства, които са δили освоδодени при изваждането на панела за достъп.

# <span id="page-43-0"></span>**а** Смяна на батерията

Батерията в компютъра захранва часовника, показващ точното време. При смяна на батерията използвайте подобна на първоначално инсталираната в компютъра. В компютъра има инсталирана 3волтова кръгла литиева батерия.

<u>∕∆ **предупреждение!** В компютъра има вътрешна литиева батерия с манганов двуокис. Съществува</u> риск от пожар или изгаряне, ако не се борави правилно с батерията. За да намалите опасността от нараняване:

Не се опитвайте да презаредите батерията.

Не излагайте на температури над 60°C (140°F).

Не отваряйте, не разбивайте, не пробождайте, не изхвърляйте в огън или вода и не свързвайте клемите.

Сменяйте я само с резервна батерия от HP за съответния продукт.

 $\ddot{P}$  важно: Преди смяната на батерията е важно да се архивират CMOS настройките на компютъра. При изваждане или смяна на батерията настройките на CMOS паметта ще бъдат изтрити.

Статичното електричество може да повреди електронните компоненти на компютъра и допълнителното оборудване. Преди да започнете тези процедури, се уверете, че сте се разредили от статично електричество, като докоснете за кратко заземен метален оδект.

**| ЗАБЕЛЕЖКА:** Животът на литиевата батерия може да се удължи чрез включване на компютъра в електрическата мрежа. Литиевата батерия се използва само когато компютърът НЕ е включен в електрическата мрежа.

HP призовава потреδителите да рециклират електронните компютърни компоненти, оригиналните касети за принтери и акумулаторните батерии. За повече информация относно програмите за рециклиране отидете на <http://www.hp.com/recycle>.

- **1.** Подгответе компютъра за демонтаж (вж. [Подготовка за демонтаж на страница 6](#page-13-0)).
- **2.** Извадете панела за достъп на компютъра. Вижте [Демонтиране на панела за достъп до компютъра](#page-14-0)  [на страница 7](#page-14-0).
- **3.** Намерете къде се намира батерията и гнездото й на системната платка.
- **ЗАБЕЛЕЖКА:** При някои модели може да се наложи да махнете някой вътрешен компонент, за да получите достъп до батерията.
- **4. В зависимост от типа на батерийното гнездо на системната платка изпълнете следните** инструкции, за да смените батерията.

**Тип 1**

**а.** Повдигнете и извадете батерията от гнездото.

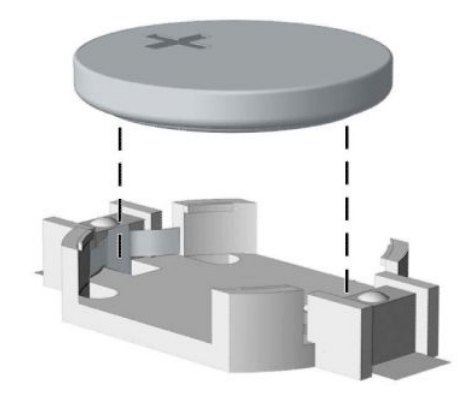

**δ.** Плъзнете новата батерия на мястото за батерия, с положителната страна нагоре. Батерията автоматично застава на място в гнездото по правилен начин.

#### **Тип 2**

а. За да извадите батерията от гнездото ѝ, натиснете металната скоба (1), която стърчи над единия и край. След като батерията (2) изскочи, я извадете я.

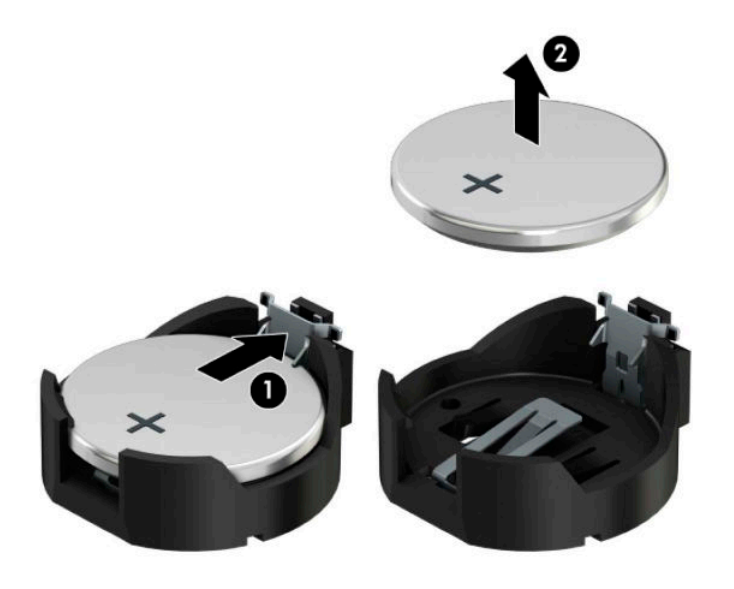

**δ.** За да поставите нова батерия, поставете единия ѝ край с положителната страна нагоре под скобата на гнездото (1). Натиснете другия ѝ край надолу, докато скобата щракне над другия край на батерията (2).

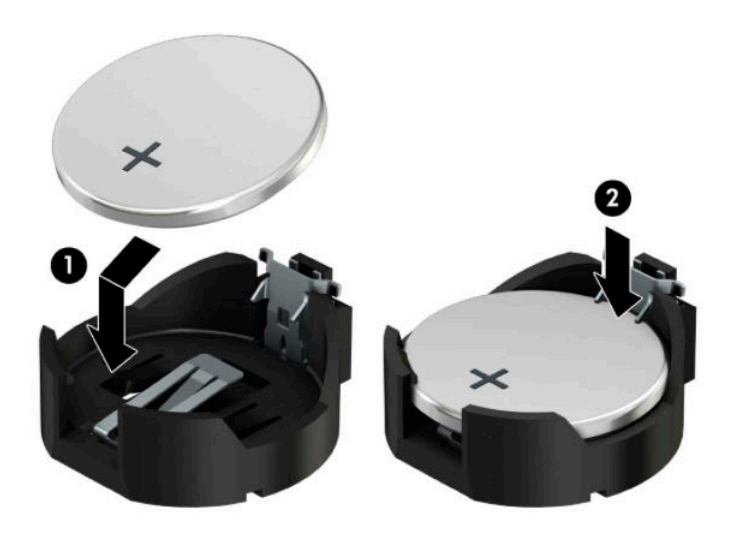

#### **Тип 3**

- а. Дръпнете скобата (1), която държи батерията, и извадете батерията (2).
- **δ.** Поставете новата батерия и преместете обратно скобата.

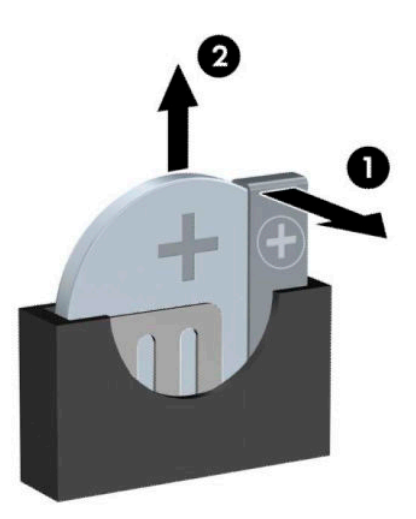

- $\tilde{\mathbb{B}}$  забележка: След смяна на батерията използвайте следните инструкции, за да довършите тази процедура.
- **5.** Затворете панела за достъп до компютъра.
- 6. Свържете отново захранващия кабел и външните устройства и включете компютъра.
- **7.** Нулирайте датата, часа, паролите си и евентуално други специални системни настройки с помощта на приложението Computer Setup (Настройка на компютъра).
- **8.** Поставете отново всички защитни механизми, които са δили освоδодени при махането на панела за достъп.

# <span id="page-47-0"></span>**δ Електростатично разреждане**

Разреждането на статично електричество от пръст или друг проводник може да повреди системните платки или други устройства, чувствителни към статичното електричество. Тази повреда може да намали живота на устройството.

### **Предотвратяване на повреда от статично електричество**

За да предотвратите повреди от статично електричество, спазвайте следните инструкции:

- Избягвайте контакт с ръцете, като пренасяте и съхранявате продуктите в антистатични опаковки.
- Дръжте чувствителните към статично електричество части в опаковките им, преди да ги използвате в свободни от статично електричество работни станции.
- Поставете частите върху заземена повърхност, преди да ги извадите от опаковката.
- Избягвайте да пипате крачетата, схемите и жиците.
- Винаги бъдете правилно заземени, когато пипате части или модули, чувствителни към статично електричество.

### **Начини за заземяване**

Има няколко начина за заземяване. Използвайте един или повече от следните методи при работата или инсталирането на чувствителни към статично електричество компоненти:

- Използвайте гривна, която е свързана със заземена работна станция или шаси посредством проводник. Гривните са гъвкави и са с минимално съпротивление от 1 мегаом +/-10 процента. За да има доδро заземяване, носете гривната плътно до кожата на ръката ви.
- Използвайте гривни за краката при работа с вертикални работни станции. Носете гривните на двата крака, когато стоите върху под или настилка, които провеждат електричество.
- Използвайте инструменти за обслужване на място, които провеждат електричество.
- Използвайте портативен комплект за работа на място със сгъваща се работна настилка, която разсейва статичното електричество.

Ако не разполагате с препоръчаното оборудване за правилно заземяване, обърнете се към оторизиран дилър, риселър или сервиз на HP.

**ЗАБЕЛЕЖКА:** За повече информация за статичното електричество се оδърнете към оторизиран дилър, риселър или доставчик на услуги на HP.

# <span id="page-48-0"></span>в Указания за работа с компютъра, **редовна грижа и подготовка за транспортиране**

## Указания за работа с компютъра и редовна грижа

Изпълнявайте следните указания, за да настроите компютъра по правилен начин и за да полагате необходимата грижа за него и монитора:

- Пазете компютъра от прекомерна влага, пряка слънчева светлина и твърде високи или ниски температури.
- Работете с компютъра върху стабилна, равна повърхност. Оставете разстояние от 10,2 сантиметра (4 инча) между всички отвори за вентилация на компютъра и над монитора за осигуряване на неоδходимия въздухооδмен.
- Не ограничавайте въздушния поток към компютъра чрез блокиране на вентилационни отвори или отвори за всмукване на въздуха. Не слагайте клавиатурата върху крачетата директно срещу до предната част на компютъра, тъй като това също пречи на нормалния оδмен на въздуха.
- Никога не работете с компютъра, ако панелът за достъп или някой от капаците на слотовете за платки за разширение е свален.
- Не поставяйте компютрите един върху друг или твърде близо един до друг, за да не се подлагат на въздействието на рециркулирания или прекалено горещия въздух от другия.
- Ако компютърът трябва да работи в отделен корпус, в него трябва да има подходяща вентилация на входящ и изходящ въздух, като указанията за работа по-горе продължават да важат.
- Не поставяйте течности в близост до компютъра и клавиатурата.
- Никога не покривайте вентилационните отвори на монитора с каквото и да било.
- Инсталирайте или активирайте функциите на операционната система за управление на захранването или друг софтуер, включително състоянията за неактивност.
- Изключвайте компютъра, преди да извършвате следното:
	- Избърсване на външните части на компютъра с мека и влажна кърпа. Употребата на почистващи продукти може да доведе до избледняване или повреда на повърхността.
	- Почиствайте от време на време всички отвори за вентилация на компютъра. Власинките, прахта и други чужди тела могат да блокират отворите и да ограничат въздушния поток.

## <span id="page-49-0"></span>**Предпазни мерки за оптичното устройство**

Спазвайте следните указания при работата или почистване на оптичното устройство.

#### **Работа**

- Не местете устройството, докато работи. Това може да доведе до неправилно функциониране по време на четене.
- Избягвайте да излагате устройството на резки промени в температурата, тъй като това може да доведе до кондензация в него. Ако температурата изведнъж се повиши, докато устройството работи, изчакайте поне един час, преди да го изключите от захранването. Ако веднага започнете да работите с устройството, по време на четене то може да реагира неправилно.
- Не поставяйте устройството на места с висока влажност, високи температури, механическа вибрация или пряка слънчева светлина.

#### **Почистване**

- Почиствайте панела и копчетата със суха или леко намокрена със слаб почистващ препарат мека кърпа. Никога не пръскайте с почистващи препарати направо върху устройството.
- Не използвайте никакви разтворители, например спирт и бензол, тъй като те могат да повредят повърхността.

#### **Безопасност**

Ако в устройството попадне вода или предмет, незабавно изключете компютъра от контакта и го предайте за преглед на оторизиран сервиз на HP.

### **Подготовка за транспортиране**

Следвайте тези съвети при подготовката за транспортиране на компютъра:

- **1.** Архивирайте файловете на твърдия диск на външно устройство за съхранение. Не излагайте резервните носители на електрически или магнитни импулси по време на съхранение или пренос.
	- **ЗАБЕЛЕЖКА:** Твърдият диск автоматично се заключва при изключването на компютъра.
- **2.** Извадете и запазете всички сменяеми носители.
- **3.** Изключете компютъра и външните устройства.
- 4. Извадете захранващия кабел от контакта и след това от компютъра.
- **5.** Изключете частите на системата и външните устройства от техните източници на захранване, след което ги отстранете от компютъра.
- **ЗАБЕЛЕЖКА:** Уверете се, че всички платки са доδре закрепени в съответните слотове, преди да транспортирате компютъра.
- **6.** Поставете компонентите на системата и външните устройства в оригиналните им опаковки (или подходящи опаковки) с достатъчно опаковъчен материал, за да ги защити.

# <span id="page-50-0"></span>**г Достъпност**

# **Достъпност**

НР се стреми да вплете многообразието, включването и баланса между работата и свободното време в тъканта на компанията, така че това се отразява върху всичко, което правим. Ето няколко примера как използваме различията, за да създадем включваща среда с фокус върху свързването на хората по целия свят със силата на технологиите.

#### **Намиране на технологичните инструменти, които са ви нужни**

Технологиите могат да освободят човешкия потенциал. Помощните технологии премахват бариерите и помагат за изграждане на независимост у дома, на работното място и в общността. Помощните технологии помагат за увеличаването, поддръжката и подобряването на функционалните възможности на електронните и информационните технологии. За повече информация вижте [Намиране на най-доδрите помощни технологии на страница 44](#page-51-0).

#### **Нашият ангажимент**

HP се ангажира да осигурява продукти и услуги, които са достъпни за хора с увреждания. Този ангажимент поддържа целите на нашата компания за постигане на многообразие и ни помага да гарантираме, че ползите от технологиите са достъпни за всички.

Нашата цел за осигуряване на достъпност е да проектираме, произвеждаме и предлагаме за продажба продукти и услуги, които могат да се използват ефективно от всички, включително от хора с увреждания, както под формата на самостоятелни продукти, така и със съответни устройства за хора с увреждания.

За да постигнем целта си, тази Политика за достъпност установява седем ключови цели, които да ръководят дейността ни като компания. От всички мениджъри и служители на HP се очаква да подкрепят тези цели и тяхното прилагане в съответствие с възложените им роли и отговорности:

- Повишаване на нивото на информираност за проблеми с достъпността в рамките на компанията и осигуряване на неоδходимото оδучение на служителите, за да проектират, произвеждат, предлагат за продажба и доставят достъпни продукти и услуги.
- Разработване на насоки за достъпност за продукти и услуги и изискване на отговорност от групите за разработка на продукти за прилагане на тези указания, когато това е конкурентно, технически и икономически постижимо.
- Включване на хора с увреждания в разработката на насоки за достъпност и в проектирането и тестването на продукти и услуги.
- Документиране на функциите за достъпност и предоставяне на информация за нашите продукти и услуги на широката публика в достъпна форма.
- Установяване на взаимоотношения с водещи доставчици на помощни технологии и решения.
- Поддръжка на вътрешни и външни проучвания и разработки, които подобряват помощните технологии, подходящи за нашите продукти и услуги.
- Поддръжка и принос към стандартите в бранша и насоките за достъпност.

#### <span id="page-51-0"></span>**Международна асоциация на специалистите по достъпност (IAAP)**

IAAP е асоциация с нестопанска цел, фокусирана върху развитието на професиите, свързани с осигуряване на достъпност, чрез създаване на мрежа от контакти, оδучение и сертификация. Целта е да се помогне на специалистите по достъпност да се развиват професионално и да напредват в кариерата си, както и да се улеснят организациите в интегрирането на достъпност в своите продукти и инфраструктура.

HP е един от основателите на асоциацията, в която обединява усилията си с други организации за развитие на сферата за осигуряване на достъпност. Този ангажимент поддържа целта на нашата компания за осигуряване на достъпност чрез проектиране, производство и продажба на продукти и услуги, които могат да се използват ефективно от хора с увреждания.

IAAP ще утвърди нашата професия, като свързва в глобален мащаб отделни лица, студенти и организации, за да споделят знания помежду си и да се учат взаимно. Ако желаете да научите повече, посетете [http://www.accessibilityassociation.org,](http://www.accessibilityassociation.org) за да се присъедините към онлайн общността, да се абонирате за бюлетини и да получите информация за опциите за членство.

#### **Намиране на най-доδрите помощни технологии**

Всички, включително хора с увреждания или възрастови затруднения, трябва да имат възможности за комуникация, себеизразяване и свързване със света с помощта на технологиите. HP се ангажира да повишава информираността относно достъпността както в рамките на самата компания, така и по отношение на своите клиенти и партньори. Разнообразни помощни технологии правят продуктите на НР лесни за употреба – това може да бъдат големи шрифтове, които не натоварват очите, разпознаване на глас, за да почиват ръцете, или всякакви други помощни технологии, за да ви улеснят във вашата конкретна ситуация. Как ще изδерете?

#### **Оценка на потреδностите**

Технологиите могат да освободят вашия потенциал. Помощните технологии премахват бариерите и помагат за изграждане на независимост у дома, на работното място и в общността. Помощните технологии (ПТ) помагат за увеличаването, поддръжката и подобряването на функционалните възможности на електронните и информационните технологии.

Можете да избирате от много продукти с ПТ. Оценката на вашите потребности от ПТ трябва да ви позволи да оцените няколко продукта, да отговори на въпросите ви и да ви улесни да изδерете найдоδрото решение за своята ситуация. Ще откриете, че специалистите, квалифицирани да извършват оценки на потреδностите от ПТ, идват от различни сфери, като има лицензирани или сертифицирани физиотерапевти, ерготерапевти, логопеди, както и експерти в други области. Други, макар и да не са сертифицирани или лицензирани, също могат да предоставят информация за оценка. Ще можете да попитате за повече информация относно опита на лицето, експертизата му и цената, за да прецените дали са подходящи за вашите потреδности.

#### **Достъпност за продукти на HP**

Връзките по-долу предоставят информация за функциите за достъпност и помощните технологии, ако това е приложимо, включени в различни продукти на HP. Тези източници на информация ще ви помогнат да изδерете конкретни функции на помощните технологии, както и най-подходящите за вашата ситуация продукти.

- [HP Elite x3 Опции за достъпност \(Windows 10 Mobile\)](http://support.hp.com/us-en/document/c05227029)
- [Персонални компютри HP Опции за достъпност на Windows 7](http://support.hp.com/us-en/document/c03543992)
- [Персонални компютри HP Опции за достъпност на Windows 8](http://support.hp.com/us-en/document/c03672465)
- [Персонални компютри HP Опции за достъпност на Windows 10](http://support.hp.com/us-en/document/c04763942)
- <span id="page-52-0"></span>Таблети HP Slate 7 – Активиране на функциите за достъпност на вашия HP таблет (Android 4.1/Jelly [Bean\)](http://support.hp.com/us-en/document/c03678316)
- [Персонални компютри HP SlateBook Активиране на функциите за достъпност \(Android 4.3, 4.2/](http://support.hp.com/us-en/document/c03790408) [Jelly Bean\)](http://support.hp.com/us-en/document/c03790408)
- [Персонални компютри HP Chromebook Активиране на функциите за достъпност на вашия HP](http://support.hp.com/us-en/document/c03664517)  [Chromebook или Chromebox \(ОС Chrome\)](http://support.hp.com/us-en/document/c03664517)
- [Магазин на HP периферни устройства за продукти на HP](http://store.hp.com/us/en/ContentView?eSpotName=Accessories&storeId=10151&langId=-1&catalogId=10051)

Ако ви е необходима допълнителна поддръжка по отношение на функциите за достъпност на вашия продукт на HP, вижте [Връзка с отдела за поддръжка на страница 49.](#page-56-0)

Допълнителни връзки към външни партньори и доставчици, които могат да предоставят допълнително съдействие:

- Информация за достъпност на Microsoft (Windows 7, Windows 8, Windows 10, Microsoft Office)
- [Информация за достъпност за продукти на Google \(Android, Chrome, приложения на Google\)](http://www.google.com/accessibility/products)
- [Помощни технологии, сортирани по тип увреждане](http://www8.hp.com/us/en/hp-information/accessibility-aging/at-product-impairment.html)
- [Помощни технологии, сортирани по тип продукт](http://www8.hp.com/us/en/hp-information/accessibility-aging/at-product-type.html)
- [Доставчици на помощни технологии с описания на продуктите](http://www8.hp.com/us/en/hp-information/accessibility-aging/at-product-descriptions.html)
- [Асоциация на производителите, търговците и доставчиците на помощни технологии \(ATIA\)](http://www.atia.org/)

## **Стандарти и закони**

#### **Стандарти**

Раздел 508 на стандартите на Федералния закон за придобиването на САЩ (FAR) е създаден от Агенцията за осигуряване на достъпност на САЩ, за да се адресира достъпът до информационни и комуникационни технологии (ИКТ) за хора с физически, сетивни или когнитивни увреждания. Стандартите съдържат специфични технически критерии за различни типове технологии, както и изисквания на база работни показатели, които поставят фокус върху функционалните възможности на разгледаните продукти. Специфични критерии покриват софтуерни приложения и операционни системи, уеδ базирана информация и приложения, компютри, телекомуникационни продукти, видео и мултимедия, както и автономни затворени продукти.

#### **Мандат 376 – EN 301 549**

Стандартът EN 301 549 е създаден от Европейския съюз в рамките на Мандат 376 като основа за онлайн набор инструменти за обществени поръчки на ИКТ продукти. Стандартът определя изискванията за функционална достъпност, приложими за ИКТ продукти и услуги, заедно с описание на тестовите процедури и методологията за оценка за всяко изискване за достъпност.

#### **Насоки за достъпност на уеδ съдържанието (WCAG)**

Насоките за достъпност на уеδ съдържанието (WCAG) от Инициативата за уеδ достъпност (WAI) на W3C са в помощ на уеб дизайнери и разработчици при създаване на сайтове, които по-добре удовлетворяват потреδностите на хора с увреждания или възрастови затруднения. WCAG разширяват достъпността в целия обхват на уеб съдържанието (текст, изображение, аудио и видео) и уеб приложенията. WCAG могат да бъдат тествани прецизно, лесни са за разбиране и използване и позволяват на уеб разработчиците гъвкавост за иновации. WCAG 2.0 също така са одобрени като [ISO/IEC 40500:2012.](http://www.iso.org/iso/iso_catalogue/catalogue_tc/catalogue_detail.htm?csnumber=58625/)

<span id="page-53-0"></span>WCAG адресират конкретно бариерите в достъпа до уеб, с които се сблъскват хората със зрителни, слухови, физически, когнитивни и неврологични увреждания, както и по-възрастните уеδ потреδители с потреδности от достъпност. WCAG 2.0 предоставят характеристики за достъпно съдържание:

- Възприемаемо (например чрез адресиране на алтернативи на текст за изображения, надписи за аудио, приспосоδимост на презентации и цветен контраст)
- Работещо (чрез адресиране на достъп до клавиатура, цветен контраст, синхронизиране на въвеждането, избягване на припадъци и управляемост)
- Разбираемо (чрез адресиране на четимостта, предсказуемостта и съдействието при въвеждане)
- **Надеждно** (например чрез адресиране на съвместимостта с помощни технологии)

#### Закони и нормативни разпоредби

Достъпността на ИТ и информацията се превърна в област с увеличаваща се законодателна значимост. Този раздел предоставя връзки към информация за ключови закони, нормативни разпоредби и стандарти.

- **[САЩ](http://www8.hp.com/us/en/hp-information/accessibility-aging/legislation-regulation.html#united-states)**
- **[Канада](http://www8.hp.com/us/en/hp-information/accessibility-aging/legislation-regulation.html#canada)**
- **[Европа](http://www8.hp.com/us/en/hp-information/accessibility-aging/legislation-regulation.html#europe)**
- Обединеното кралство
- **[Австралия](http://www8.hp.com/us/en/hp-information/accessibility-aging/legislation-regulation.html#australia)**
- [По света](http://www8.hp.com/us/en/hp-information/accessibility-aging/legislation-regulation.html#worldwide)

#### **САЩ**

Раздел 508 от Закона за рехабилитация на хората с увреждания указва, че агенциите трябва да идентифицират кои стандарти са приложими към оδществените поръчки на ИКТ, да извършват пазарни проучвания за определяне на наличието на достъпни продукти и услуги и да документират резултатите от своите пазарни проучвания. Посочените по-долу източници на информация предоставят съдействие за изпълнението на изискванията на Раздел 508:

- [www.section508.gov](https://www.section508.gov/)
- [Купете продукти, осигуряващи достъпност](https://buyaccessible.gov)

Агенцията за осигуряване на достъпност в момента актуализира стандартите на Раздел 508. Тези усилия ще адресират новите технологии, както и други области, в които стандартите е необходимо да бъдат променени. За повече информация посетете Обновяване на Раздел 508.

Раздел 255 на Закона за телекомуникациите изисква телекомуникационните продукти и услуги да бъдат достъпни за хора с увреждания. Правилникът на FCC покрива цялото хардуерно и софтуерно оборудване за телефонни мрежи, както и телекомуникационното оборудване, използвано в дома или офиса. Това оборудване включва телефони, безжични телефони, факс апарати, телефонни секретари и пейджъри. Правилникът на FCC също така покрива основни и специални телекомуникационни услуги, включително обикновени телефонни обаждания, изчакване на повикване, бързо набиране, препращане на повикване, компютризирана справочно-информационна услуга, контрол на повикванията, идентифициране на номера на обаждащия се абонат, проследяване на повикванията и повторно набиране, както и гласова поща и интерактивни системи с гласов отговор, които предоставят на обаждащите се абонати менюта за избор. За повече информация посетете [Информация за Раздел](http://www.fcc.gov/guides/telecommunications-access-people-disabilities) [255 на Федералната комисия по комуникациите](http://www.fcc.gov/guides/telecommunications-access-people-disabilities).

#### <span id="page-54-0"></span>**Закон за достъпност на видеосъдържание и комуникации на 21-ви век (CVAA)**

CVAA актуализира федералния закон за комуникациите, за да увеличи достъпа на хора с увреждания до модерни комуникации, като актуализира по такъв начин законите за достъпност, приети през 80-те и 90-те години на XX век, че да включват новите цифрови, широколентови и моδилни иновации. Нормативните разпоредби се прилагат от FCC и са документирани като CFR Глава 47, Част 14 и Част 79.

[Насоки на FCC за CVAA](https://www.fcc.gov/consumers/guides/21st-century-communications-and-video-accessibility-act-cvaa)

Други закони и инициативи на САЩ

<u>[Закон за американските граждани с увреждания \(ADA\), Закон за телекомуникациите, Закон за](http://www.ada.gov/cguide.htm)</u> рехабилитация на хората с увреждания и други

#### **Канада**

Законът за достъпност на гражданите на Онтарио с увреждания (AODA) е създаден с цел развитие и прилагане на стандартите за достъпност, за да бъдат стоките, услугите, сградите и съоръженията достъпни за гражданите на Онтарио с увреждания, както и за да се стимулира включването на хора с увреждания в развитието на стандартите за достъпност. Първият стандарт на AODA е стандартът за обслужване на клиенти; освен това се разработват и стандарти за превозване, наемане на работа, информация и комуникация. AODA е приложим за правителството на провинция Онтарио, Законодателното събрание, всяка организация в публичния сектор, както и за всяко друго лице или организация, които предоставят стоки, услуги, сгради или съоръжения на широката оδщественост или на други трети лица и които имат поне един служител в Онтарио; заедно с това мерките за достъпност трябва да се приложат не по-късно от 1 януари 2025 г. За повече информация посетете Закон за [достъпност на гражданите на Онтарио с увреждания \(AODA\).](http://www8.hp.com/ca/en/hp-information/accessibility-aging/canadaaoda.html)

#### **Европа**

Издаден е Мандат 376 на ЕС, Технически доклад на ETSI – ETSI DTR 102 612: "Човешки фактори (ЧФ); европейски изисквания за достъпност за оδществени поръчки на продукти и услуги в сферата на ИКТ (Европейска комисия, Мандат M 376, Фаза 1)".

Предпоставки: Трите европейски организации за стандартизация създадоха два паралелни проектни екипа, които да изпълнят задачите, указани в "Мандат 376 до CEN, CENELEC и ETSI, в подкрепа на изискванията за достъпност за оδществени поръчки на продукти и услуги в сферата на ИКТ" на Европейската комисия.

Специална работна група 333 на ETSI TC за човешките фактори разработи ETSI DTR 102 612. Повече информация за работата, извършена от СРГ 333 (напр. работно задание, спецификации на подробните работни задачи, времеви план за работата, предишни чернови, списък на получените коментари и начини за връзка с работната група), може да бъде намерена на адрес Специална работна група 333.

Частите, свързани с оценката на подходящи схеми за тестване и съвместимост, са извършени от паралелен проект, описан подроδно в CEN BT/WG185/PT. За повече информация посетете уеδ сайта на екипа на проекта на CEN. Двата проекта се координират тясно.

- **[Екипът на проекта на CEN](http://www.econformance.eu)**
- Мандат на Европейската комисия за електронна достъпност (PDF 46КВ)

#### **Ͳδединеното кралство**

Законът за борба с дискриминацията спрямо хора с увреждания от 1995 г. (DDA) е приет, за да се гарантира, че уеδ сайтовете са достъпни за потреδители със зрителни и други увреждания в Оδединеното кралство.

Политики на W3C за Обединеното кралство

#### <span id="page-55-0"></span>**Австралия**

Австралийското правителство оδяви плана си за прилагане на [Насоки за достъпност на уеδ](http://www.w3.org/TR/WCAG20/) [съдържание 2.0 \(WCAG\)](http://www.w3.org/TR/WCAG20/).

Всички правителствени уеδ сайтове на Австралия ще изискват съответствие от Ниво A до 2012 г. и Ниво АА до 2015 г. Новият стандарт заменя WCAG 1.0, които бяха въведени като задължителни изисквания за агенции през 2000 г.

#### **По света**

- Специална работна група в сферата на достъпността на JTC1 (SWG-A)
- G3ict: Глобална инициатива за включващи ИКТ
- [Италиански закони за осигуряване на достъпност](http://www.pubbliaccesso.gov.it/english/index.htm)
- [Инициатива за уеδ достъпност на W3C \(WAI\)](http://www.w3.org/WAI/Policy/)

### **Полезни връзки и източници на информация за достъпност**

Посочените по-долу организации са доδър източник на информация по отношение на уврежданията и възрастовите затруднения.

#### **Организации**

- Американска асоциация на хората с увреждания (AAPD)
- Асоциация на програмите по закона за помощните технологии (АТАР)
- Американска асоциация на хората с увреден слух (HLAA)
- Център за обучение и техническа помощ за информационни технологии (ITTATC)
- Lighthouse International
- Национална асоциация на хората с увреден слух
- Национална федерация на хората с увредено зрение
- Дружество за рехабилитационен инженеринг и помощни технологии на Северна Америка (RESNA)
- Телекомуникации за хора с увреден слух (TDI)
- Инициатива за уеδ достъпност на W3C (WAI)

#### **Образователни институции**

- Калифорнийски държавен университет, Нортридж, Център за хора с увреждания (CSUN)
- Университет на Уисконсин Мадисън, Trace Center
- Компютърни програми за настаняване на Университета на Минесота

 $\mathbb{R}^{\!\!*}$  ЗАБЕЛЕЖКА: Това не е изчерпателен списък. Тези организации са посочени само с информационна цел. HP не носи отговорност за информация или контакти, които може да намерите в интернет. Посочването на тази страница не е равносилно на препоръка от HP.

#### <span id="page-56-0"></span>**Други източници на информация за уврежданията**

- Програма за техническа помощ на ADA (Закон за американските граждани с увреждания)
- Мрежа за свързване на бизнеса и хората с увреждания
- **EnableMart**
- Европейски форум за хората с увреждания
- Мрежа за намиране на работа
- **Enable на Microsoft**
- Министерство на правосъдието на САЩ Насоки за законите за правата на хората с увреждания

#### **Връзки на HP**

[Нашият уеδ формуляр за контакт](https://h41268.www4.hp.com/live/index.aspx?qid=11387)

Ръководството за безопасна и удобна работа на HP

Продажби на HP в публичния сектор

### **Връзка с отдела за поддръжка**

**ЗАБЕЛЕЖКА:** Поддръжката е само на английски език.

- За клиенти с увреден слух, които имат въпроси относно техническата поддръжка или достъпността на продуктите на HP:
	- Използвайте TRS/VRS/WebCapTel, за да се обадите на (877) 656-7058 от понеделник до петък между 6:00 и 21:00 ч. (планинска часова зона).
- За клиенти с други увреждания или възрастови затруднения, които имат въпроси относно техническата поддръжка или достъпността на продуктите на HP, изδерете една от следните опции:
	- Обадете се на (888) 259-5707 от понеделник до петък между 6:00 и 21:00 ч. (планинска часова зона).
	- Попълнете [Формуляра за контакт за хора с увреждания или възрастови затруднения](https://h41268.www4.hp.com/live/index.aspx?qid=11387).

# <span id="page-57-0"></span>**ͤзδучен указател**

#### **Д**

демонтаж [6](#page-13-0) демонтиране батерия [36](#page-43-0) лицев панел [8](#page-15-0) оптично устройство [21](#page-28-0) панел за достъп до компютъра [7](#page-14-0) платка за разширение [14](#page-21-0) празен панел [9](#page-16-0) твърд диск [24](#page-31-0) достъпност [43](#page-50-0)

#### **З**

защита Защитно заключване на δизнес компютри HP [30](#page-37-0) катинарче [29](#page-36-0) лицев панел [35](#page-42-0) фиксатор за кабела [29](#page-36-0)

#### **И**

източници на информация, достъпност [48](#page-55-0)

#### **К**

ключалки Защитно заключване на δизнес компютри HP [30](#page-37-0) катинарче [29](#page-36-0) лицев панел [35](#page-42-0) фиксатор за кабела [29](#page-36-0) компоненти на задния панел [3](#page-10-0) компоненти на лицевия панел [2](#page-9-0) конектори на дънната платка [11](#page-18-0)

#### **Л**

лицев панел демонтаж [8](#page-15-0) демонтаж на празен [9](#page-16-0) защита [35](#page-42-0) смяна [10](#page-17-0)

#### **М**

Международна асоциация на специалистите по достъпност [44](#page-51-0) местоположение на продуктовия идентификатор [5](#page-12-0) местоположение на серийния номер [5](#page-12-0) монтиране батерия [36](#page-43-0) кабели за устройства [19](#page-26-0) оптично устройство [22](#page-29-0) памет [12](#page-19-0) панел за достъп до компютъра [8](#page-15-0) платка за разширение [14](#page-21-0) твърд диск [25](#page-32-0)

#### **О**

оптично устройство демонтаж [21](#page-28-0) монтаж [22](#page-29-0) почистване [42](#page-49-0) предпазни мерки [42](#page-49-0) оценка на потреδностите от достъпност [44](#page-51-0)

#### **П**

памет монтаж [12](#page-19-0) разпределение на гнездата [12](#page-19-0) панел за достъп демонтаж [7](#page-14-0) смяна [8](#page-15-0) платка за разширение демонтаж [14](#page-21-0) монтаж [14](#page-21-0) подготовка за транспортиране [42](#page-49-0) поддръжка за клиенти, достъпност [49](#page-56-0) Политика за хора с увреждания на HP [43](#page-50-0) помощна технология (ПТ) намиране [44](#page-51-0) предназначение [43](#page-50-0)

ПТ (помощна технология) намиране [44](#page-51-0) предназначение [43](#page-50-0)

#### **Р**

Раздел 508, стандарти за достъпност [45,](#page-52-0) [46](#page-53-0)

#### **С**

смяна на батерията [36](#page-43-0) стандарти и закони, достъпност [45](#page-52-0) статично електричество, предотвратяване на повреда [40](#page-47-0)

#### **Т**

твърд диск демонтаж [24](#page-31-0) монтаж [25](#page-32-0)

#### **У**

указания за вентилация [41](#page-48-0) указания за инсталиране [6](#page-13-0) указания за работа с компютъра [41](#page-48-0) устройства кабелни връзки [19](#page-26-0) местоположения [19](#page-26-0) монтаж [19](#page-26-0)